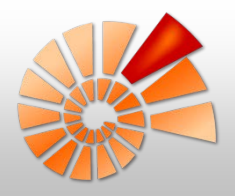

# **Mobile Datenerfassung**

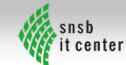

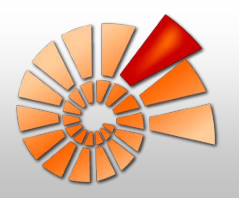

#### Möglichkeiten der mobilen Datenerfassung

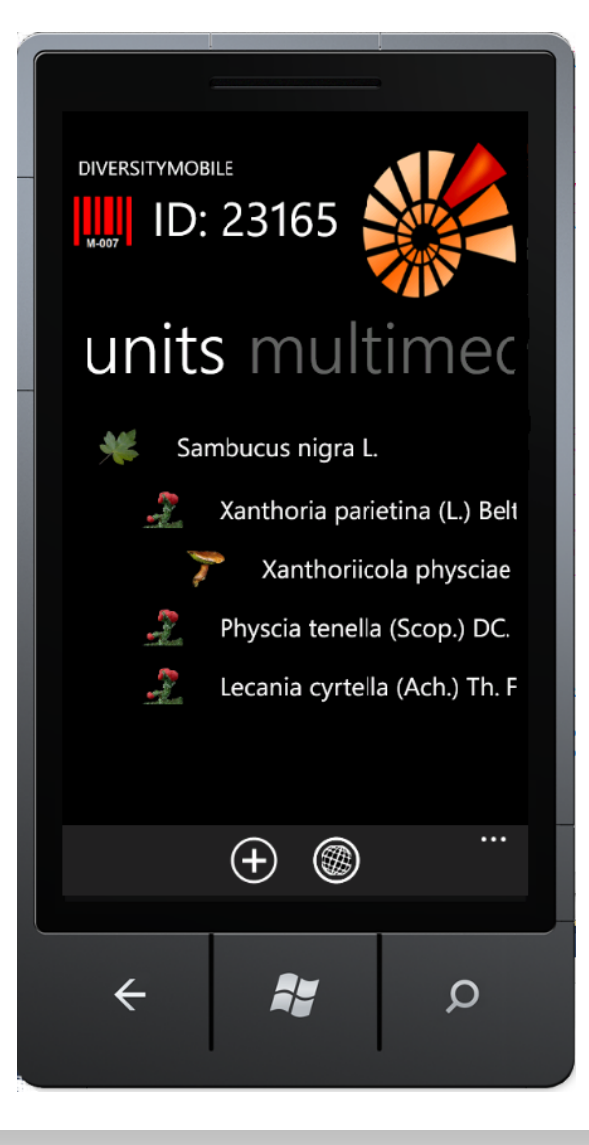

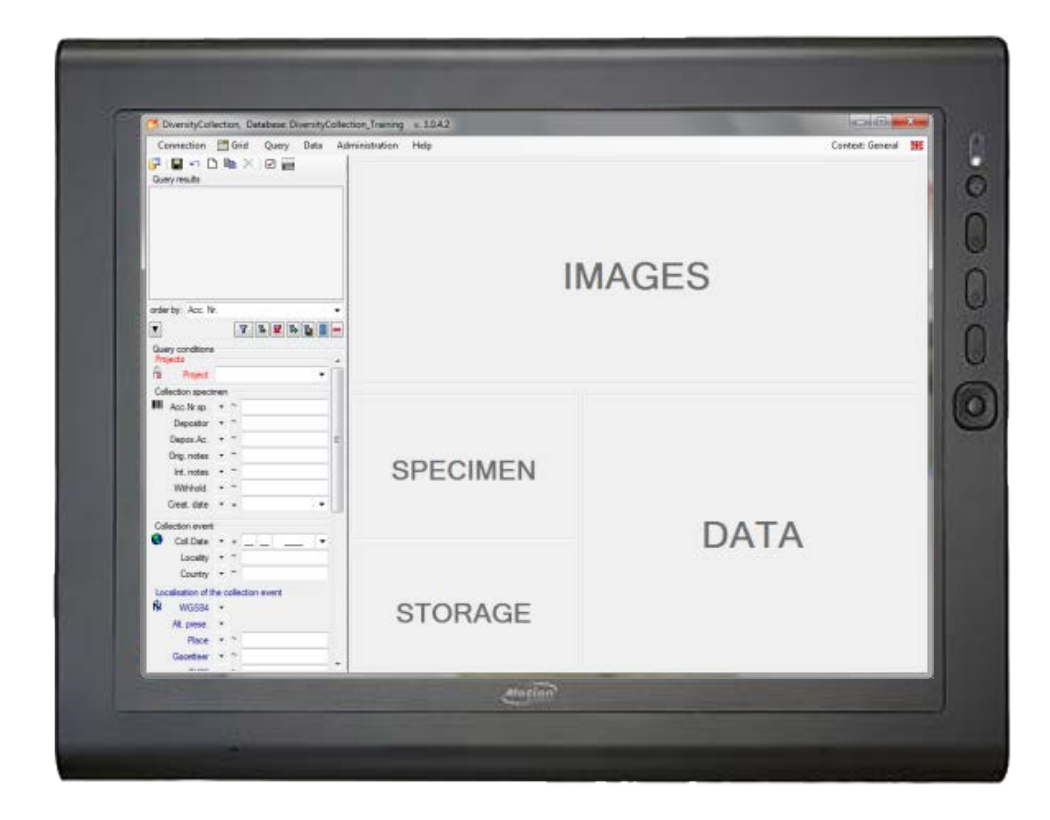

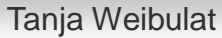

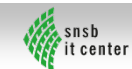

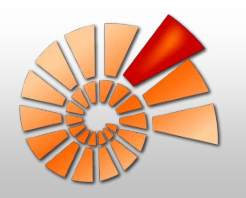

#### Mobile Datenerfassung: Tablet PC

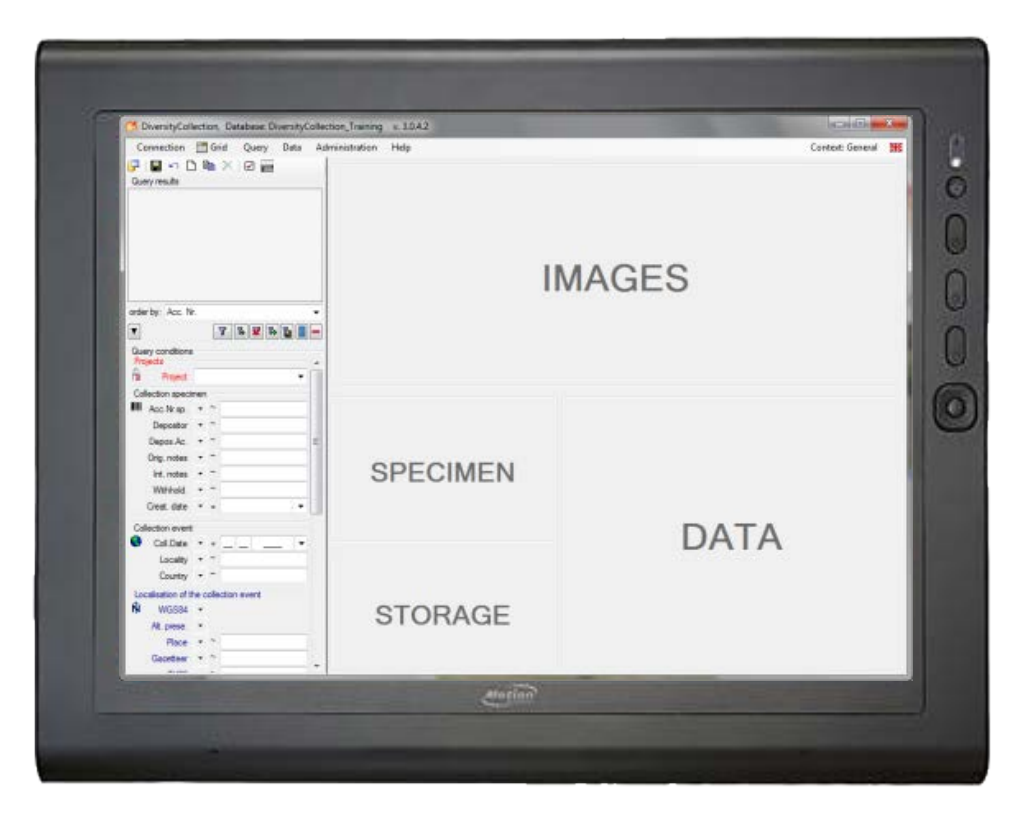

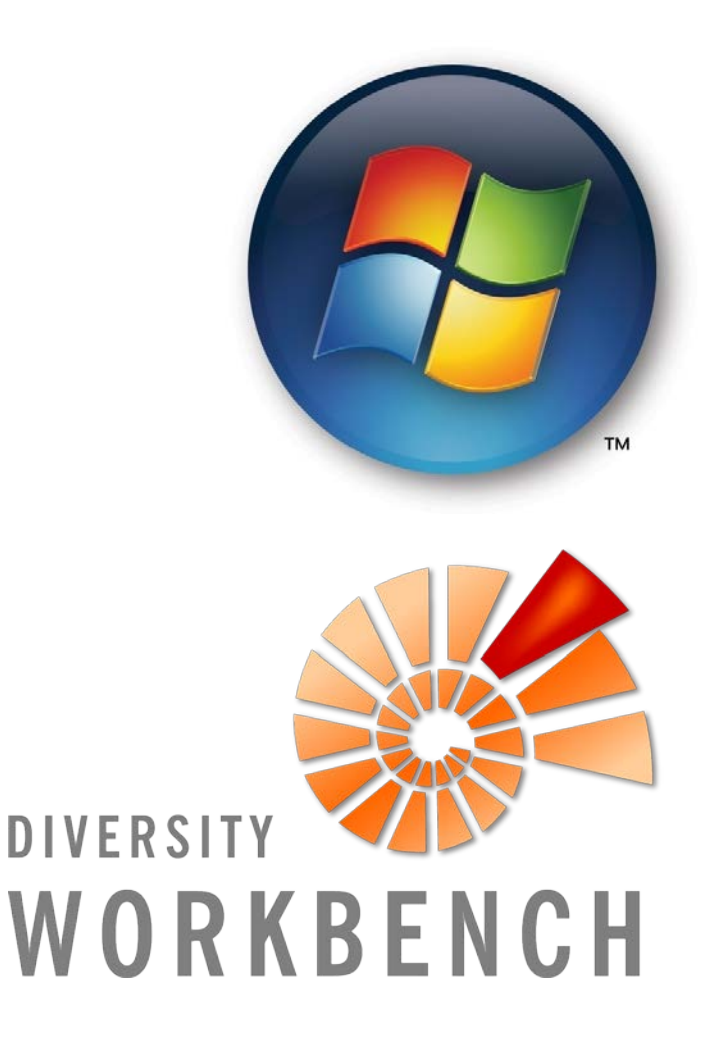

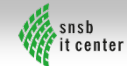

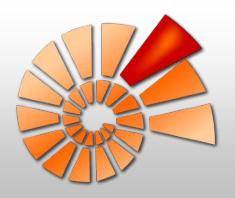

#### Mobile Datenerfassung: Tablet PC

#### **Motion J 3500**

- Gorilla®-Glas von Corning® (1m)
- AFFS+LED-Hintergrundbeleuchtung:
	- Sichtwinkel: 180 Grad auf beiden Achsen
	- Kontrastverhältnis 700:1
	- Akkulaufzeit: 20 % länger als herkömmliche Displays

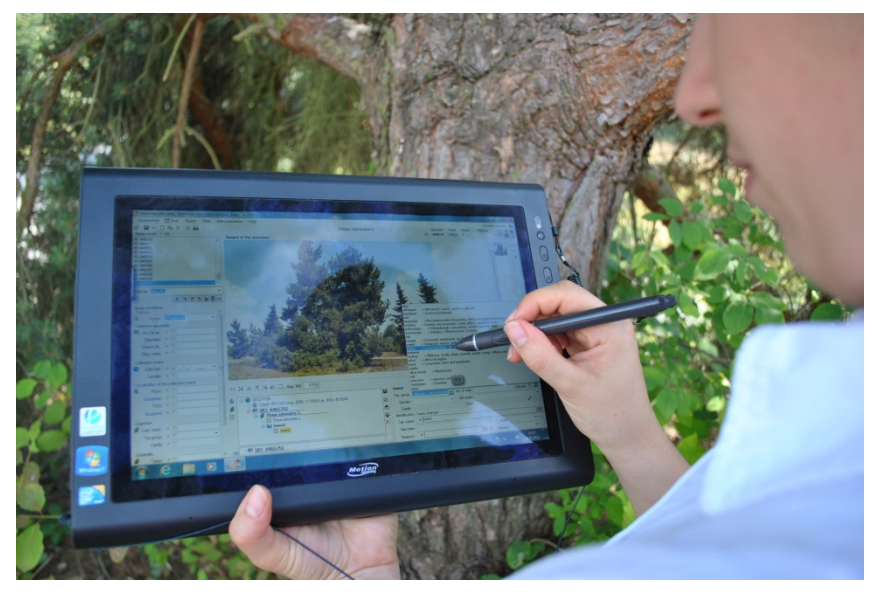

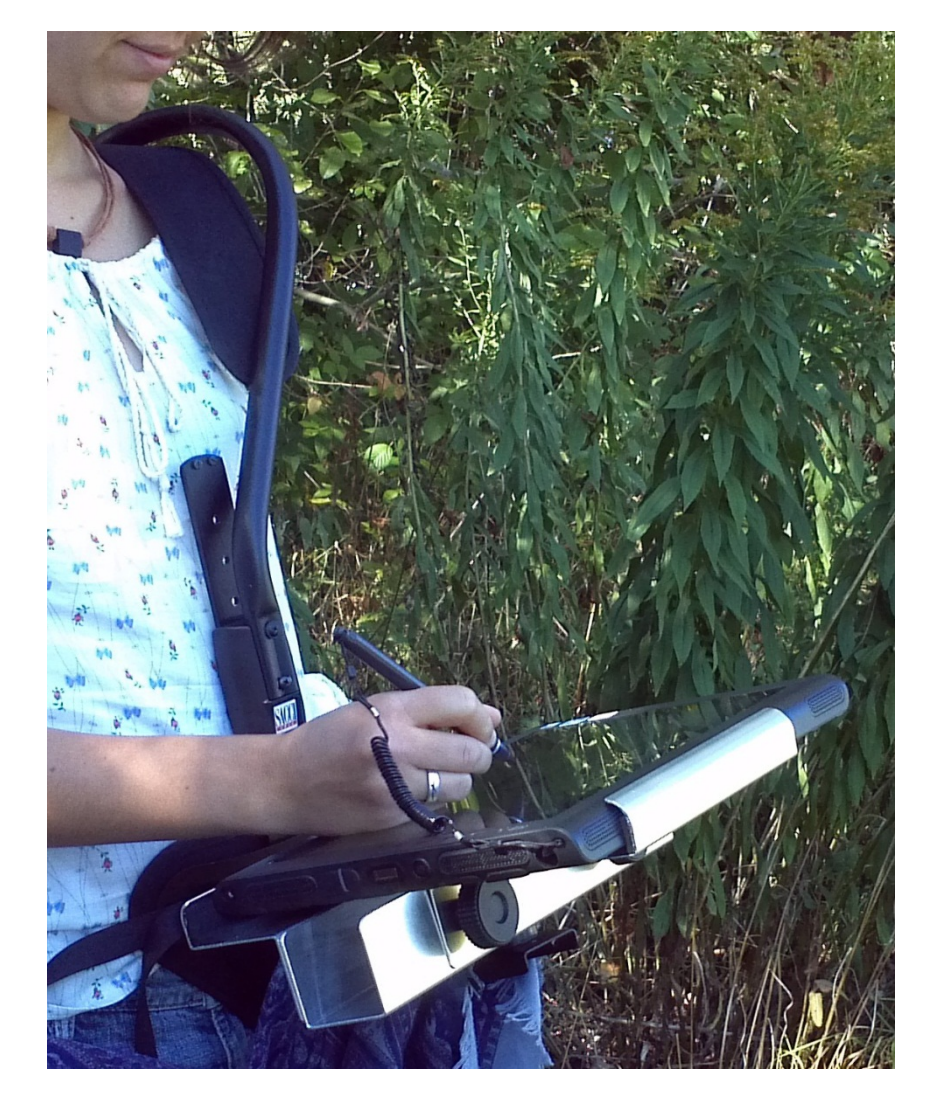

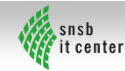

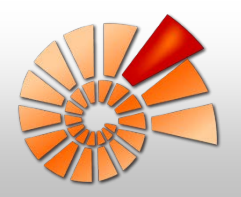

#### Mobile Datenerfassung: Smartphone

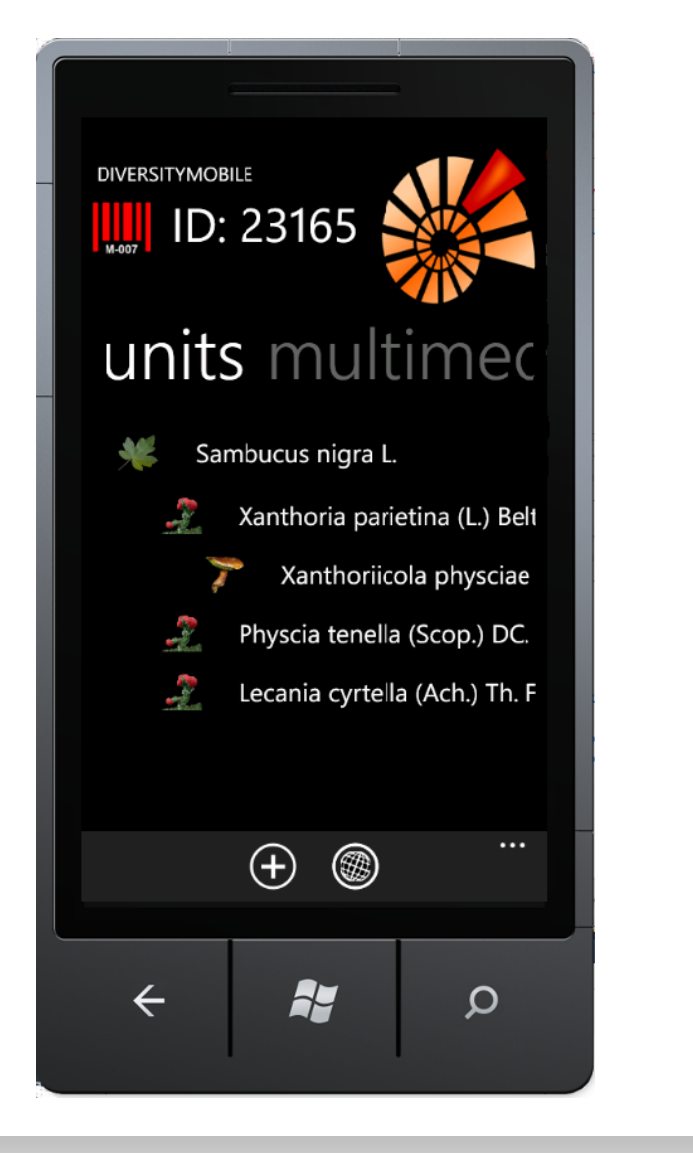

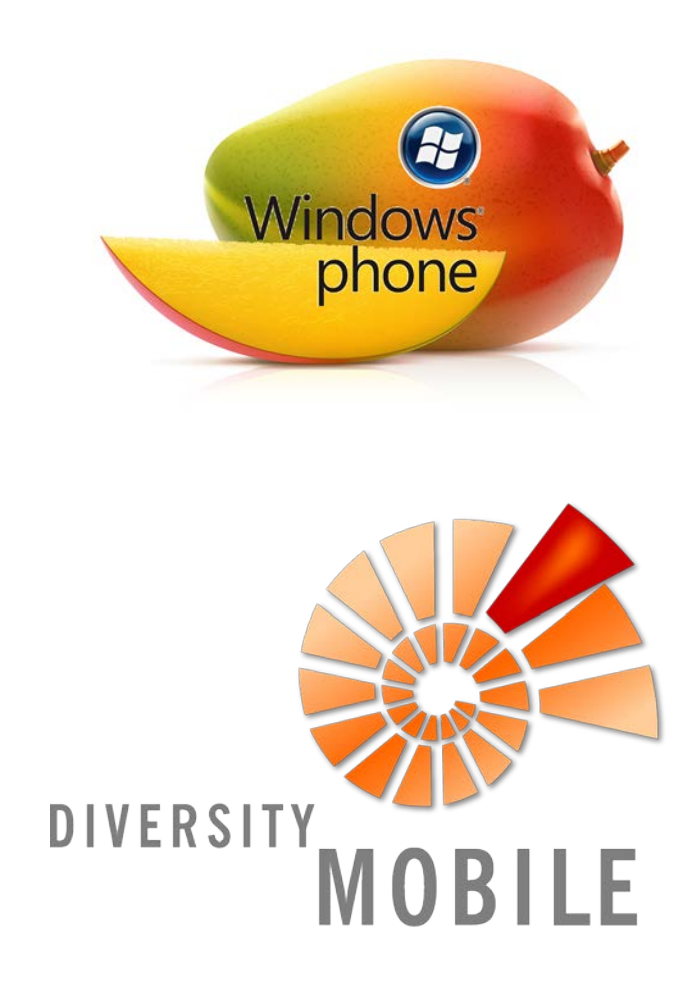

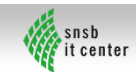

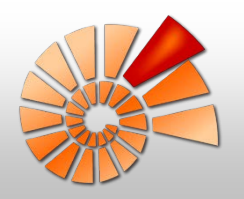

Framework zur mobilen Feld- und Multimediadatenerfassung mit Synchronisation

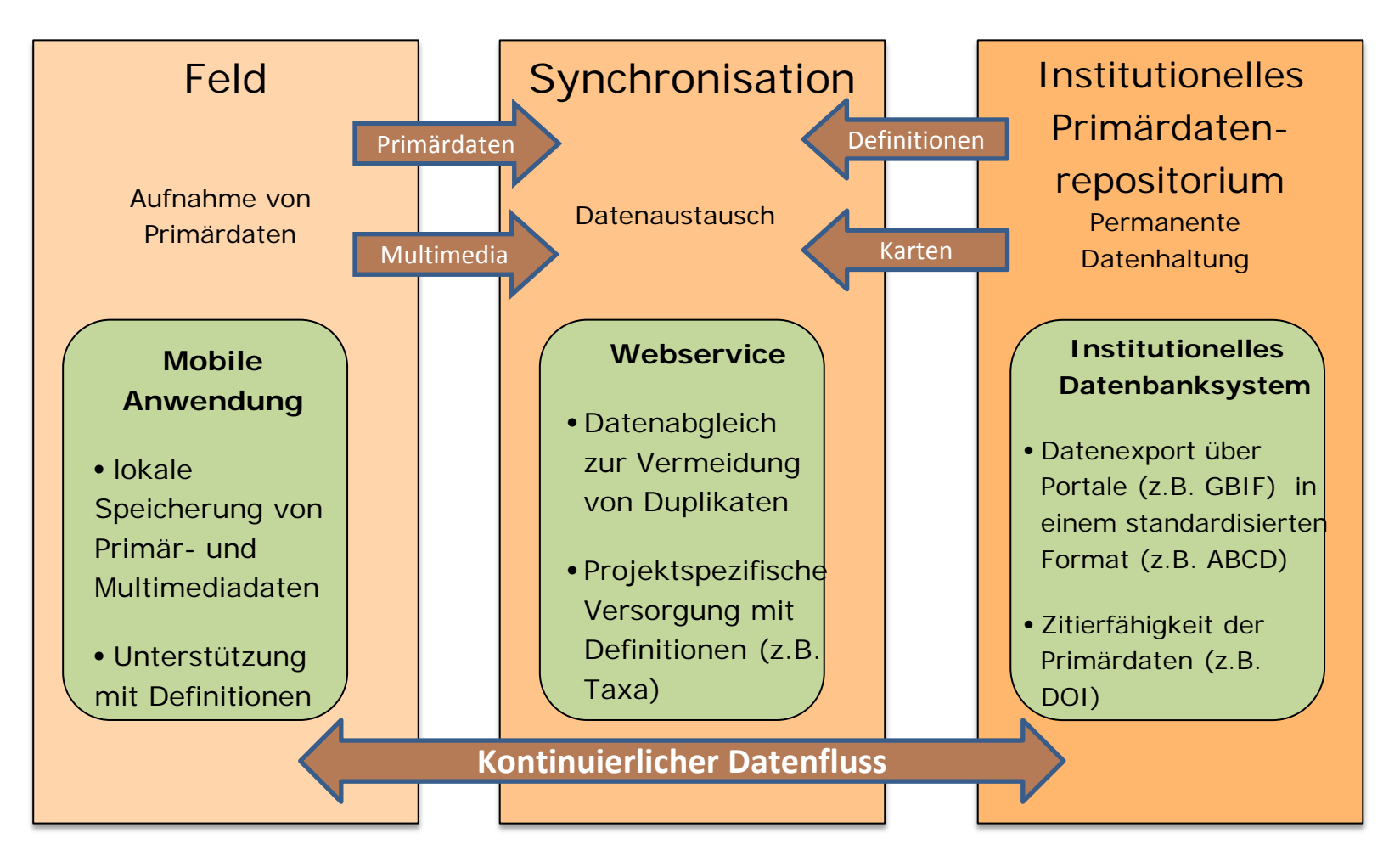

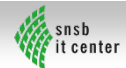

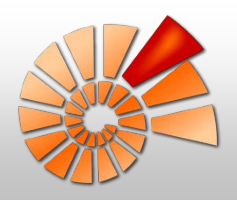

#### Standardisierung der Datenerfassung

- Datenmodell von DiversityCollection
- Bei der Felddatenerfassung wiederholt auftretende Einträge in verschiedenen Tabellen:
	- Name des Verantwortlichen
	- **Datum**
	- GPS-Koordinaten
	- Verlinkung von Daten

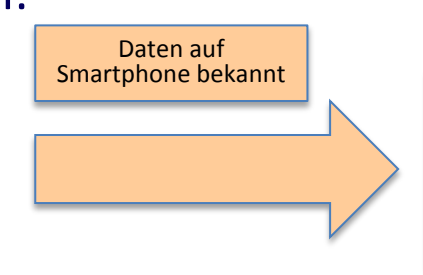

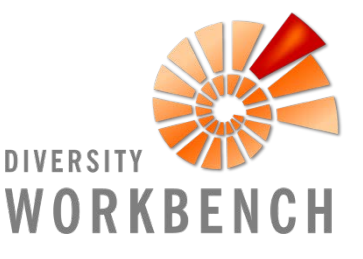

Vollautomatischer Eintrag

- Verschlagwortung von Daten durch Auswahl aus Katalogen:
	- Taxonomische Listen
	- **E** Listen zur Beschreibung von Umgebungen (Properties):
		- **Lebensraumtypen**
		- **Pflanzengesellschaften**
	- Standardisierte Schlagworte für Bezeichnungen von:
		- **Taxonomischen Gruppen**
		- Relationships
		- **Circumstances**

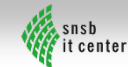

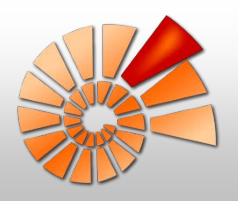

#### Personalisierung

- Nutzerprofile in der DiversityWorkbench
- **Projekteinstellungen des Nutzers in** DiversityCollection
- Datenbankeinstellungen des Nutzers in DiversityCollection

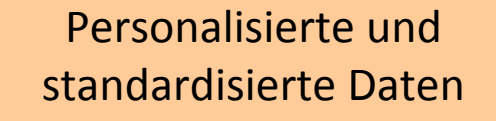

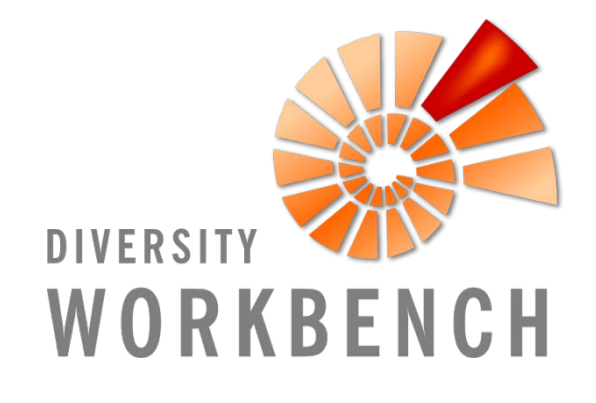

Für:

- Sichtbarkeit der Felddaten (Projekt)
- Verfügbare Taxonomien (Person)
- Verfügbare Properties (Person)
- Verfügbare Analysen (Projekt)
- Allgemeine Nutzerdaten (Person)

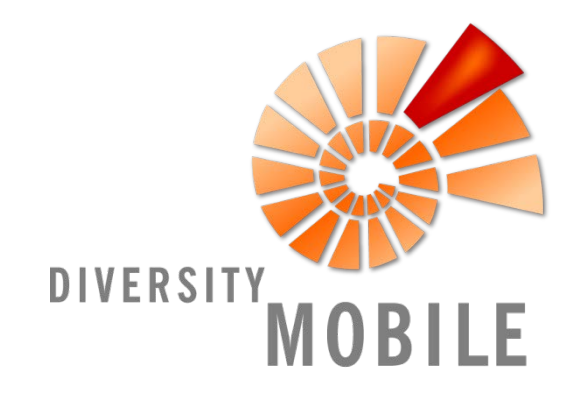

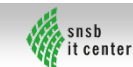

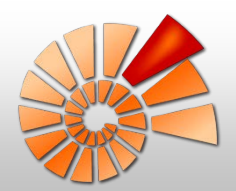

#### Felddatenerfassung in der Praxis

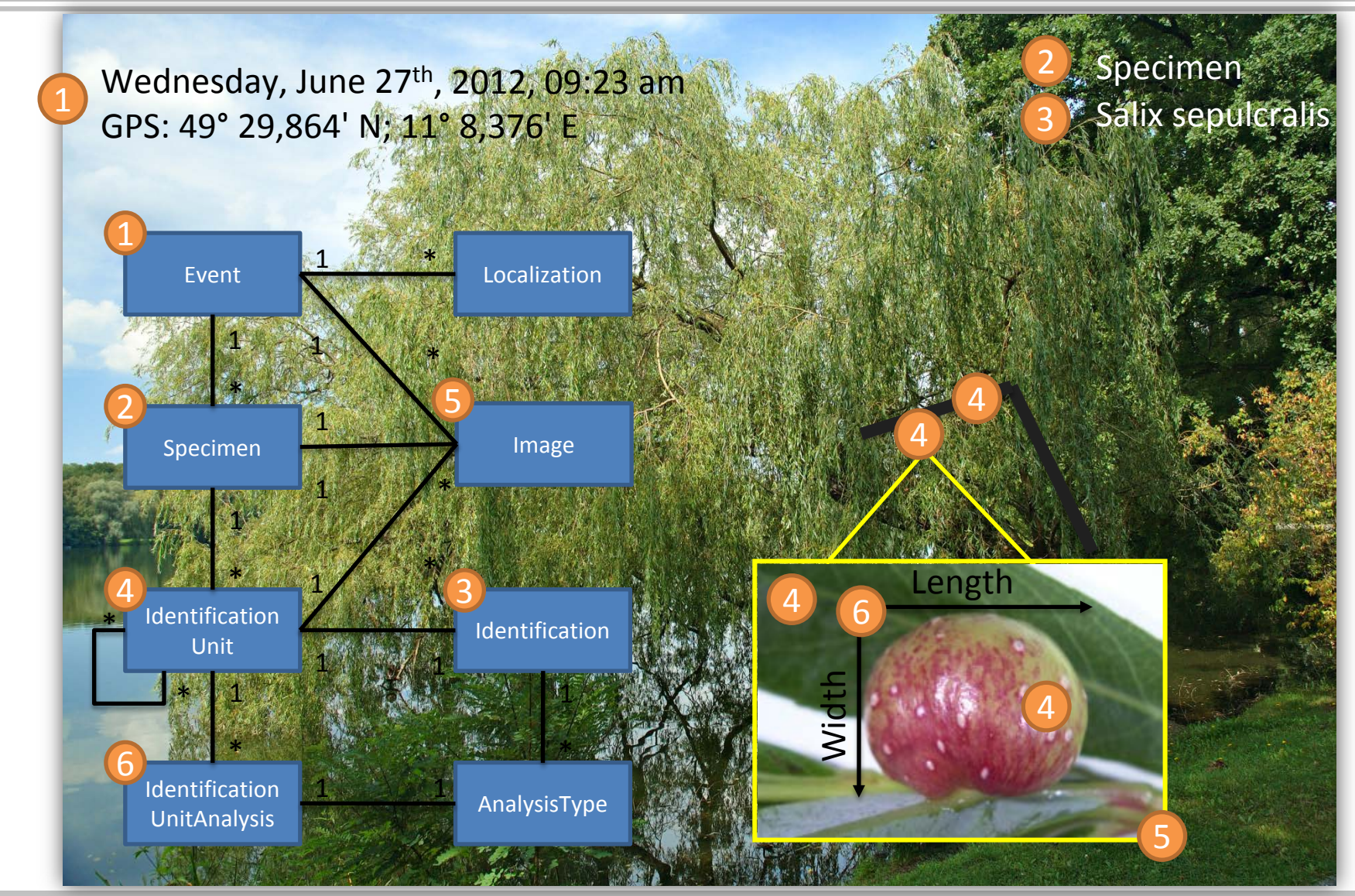

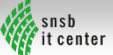

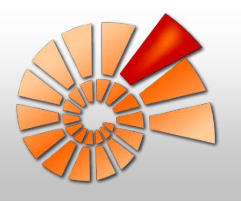

#### **Datenschema**

#### **Übersicht Implementiertes Datenschema**

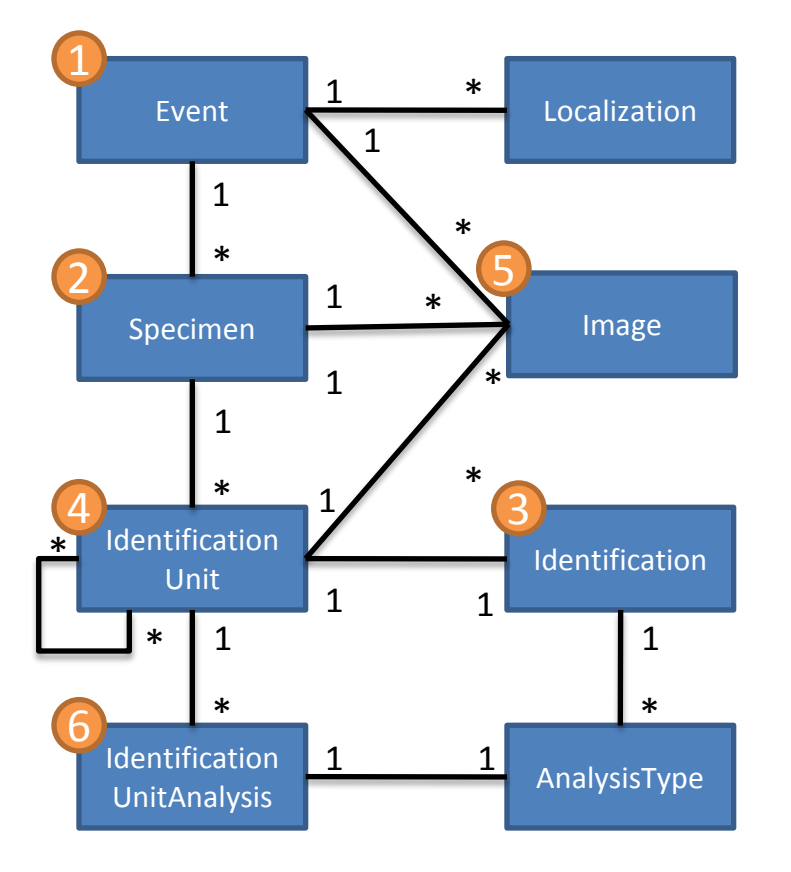

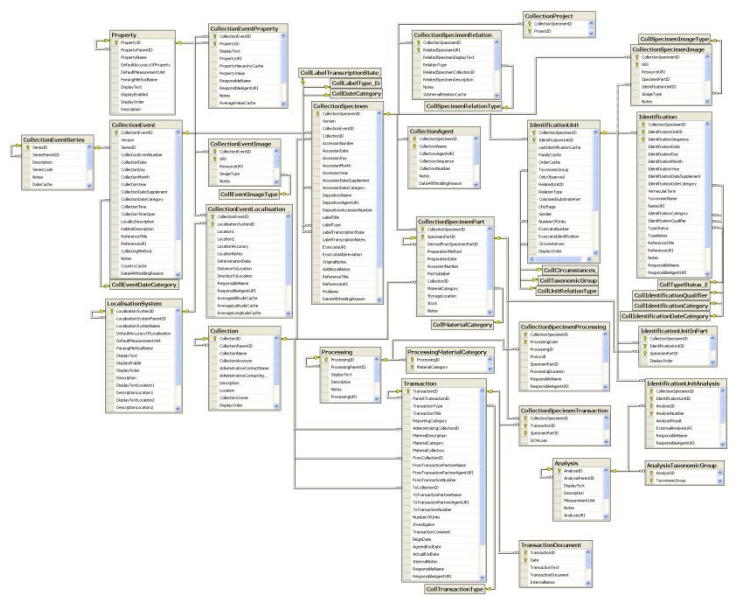

http://www.diversityworkbench.net/Portal/wiki/CollectionModel\_v2.05

#### **Umfang: ca. 40 Tabellen mit je 10-30 Spalten**

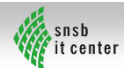

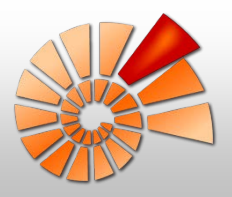

## **Anleitung DiversityMobile**

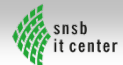

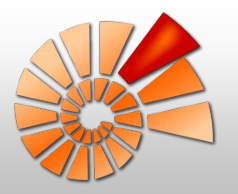

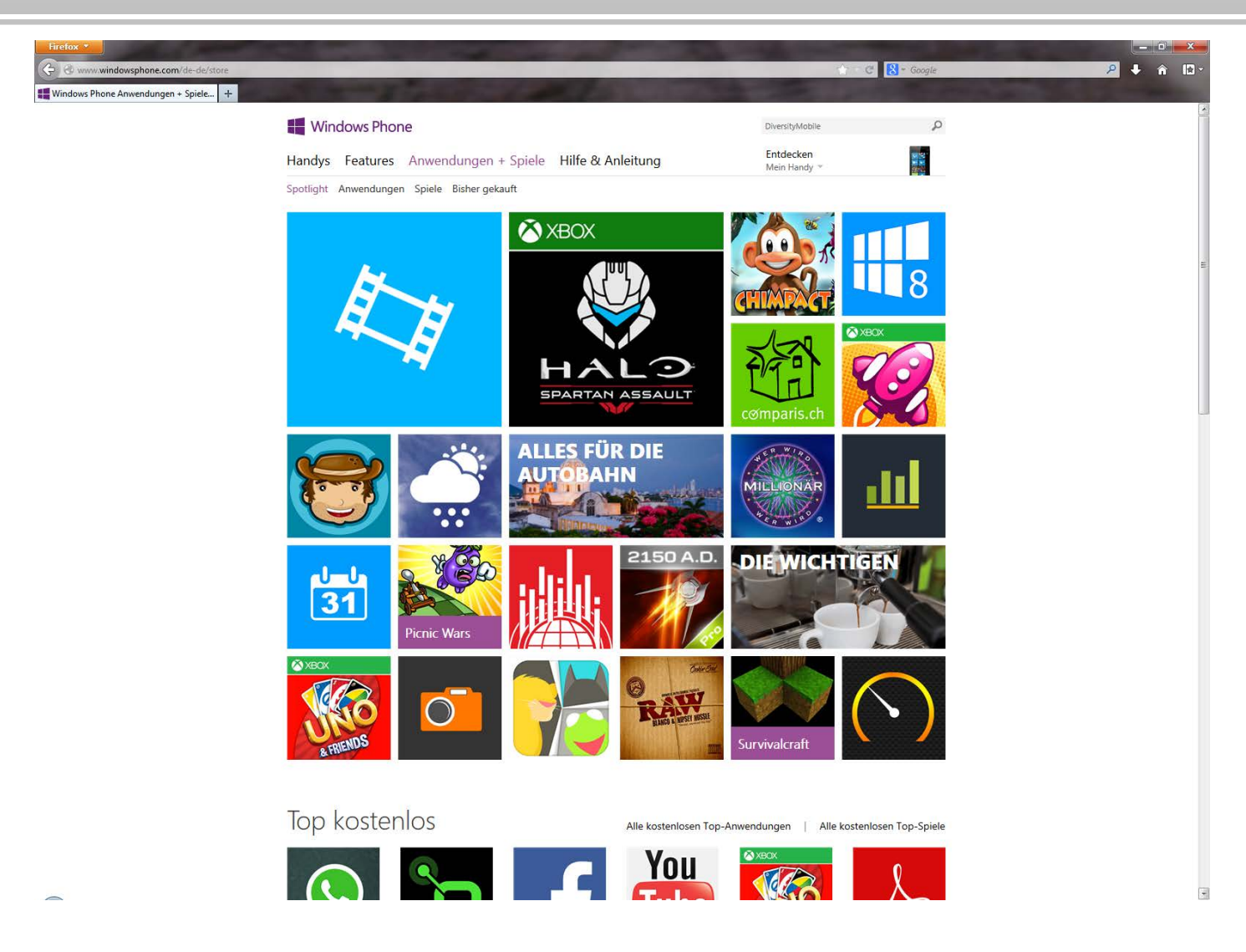

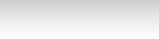

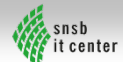

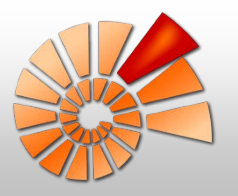

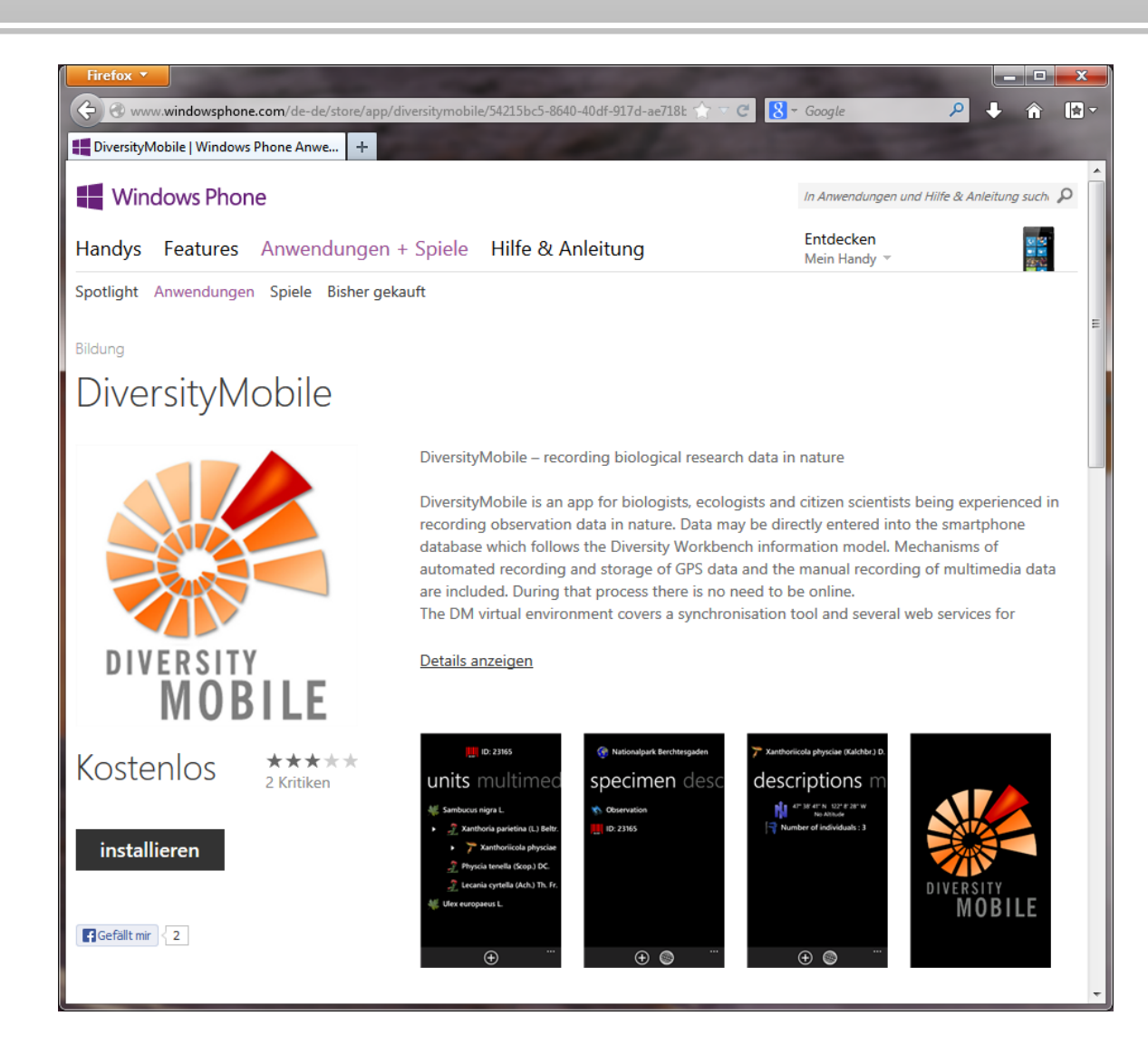

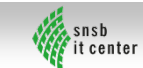

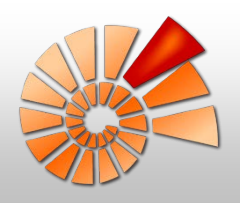

#### Initialisierung: Voraussetzungen

- Windows Phone Gerät mit Mango (OS 7.5 oder 8)
- **Installation von DiversityMobile**
- Registrierung SNSB IT-Center
- Aktive Internetverbindung (WLAN empfohlen)

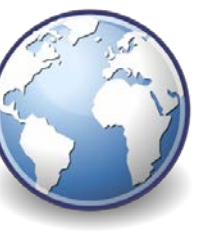

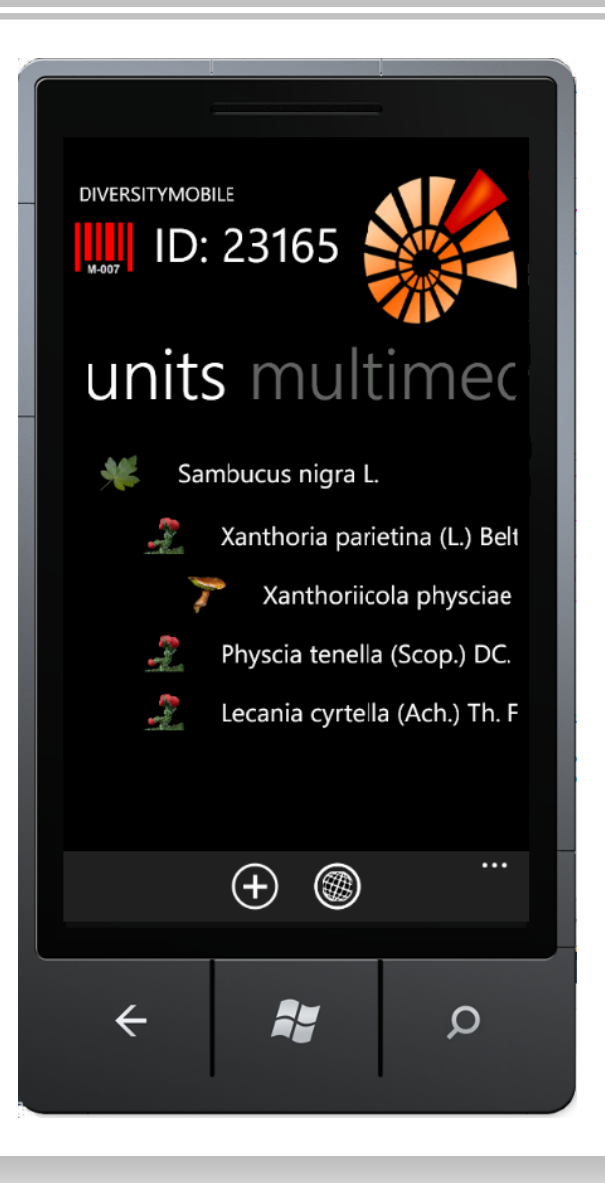

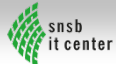

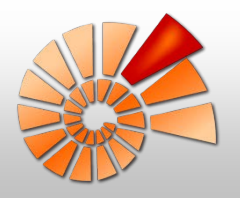

#### Initialisierung: Schritt I

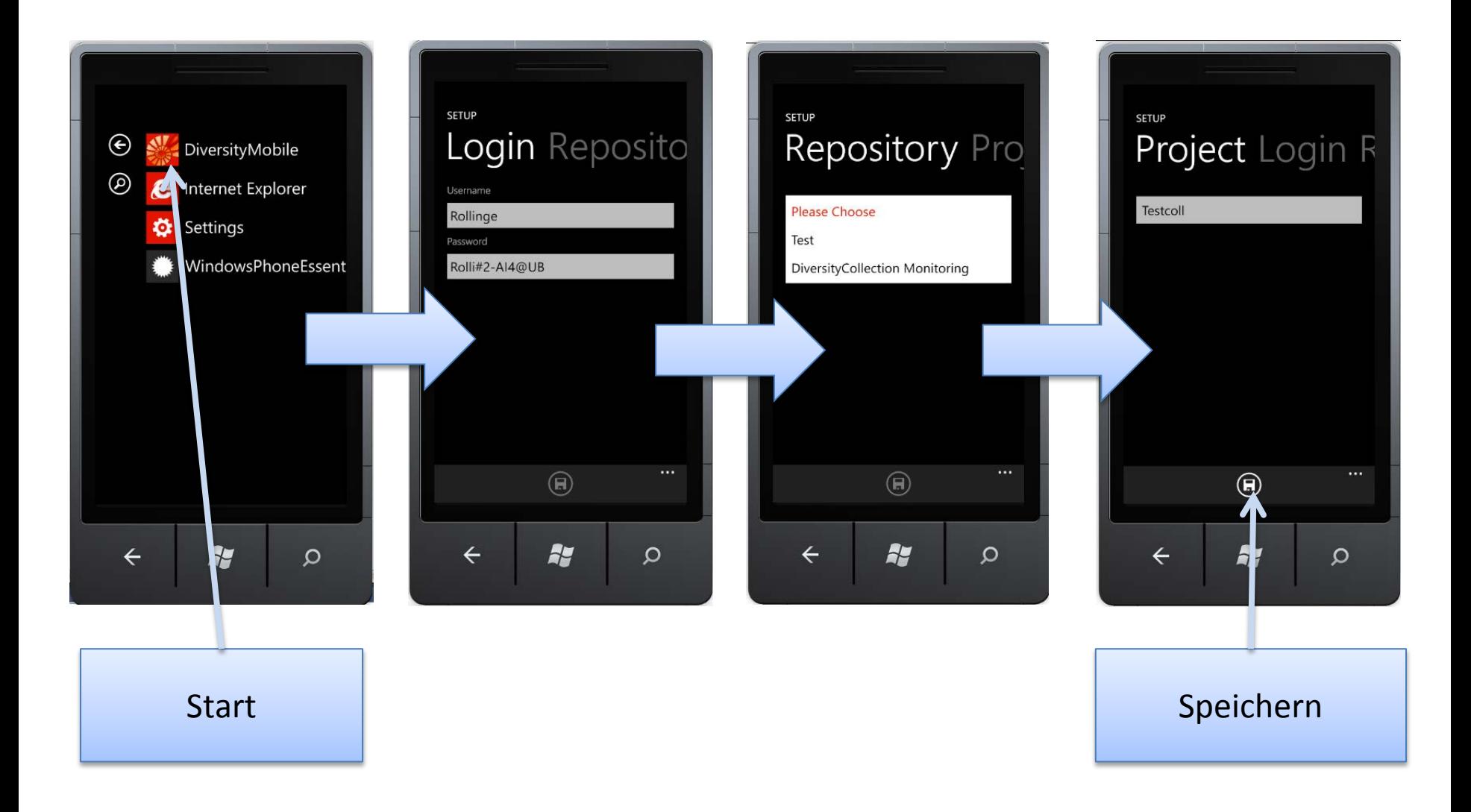

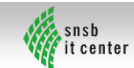

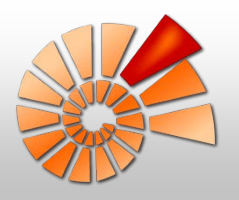

#### Initialisierung: Schritt II

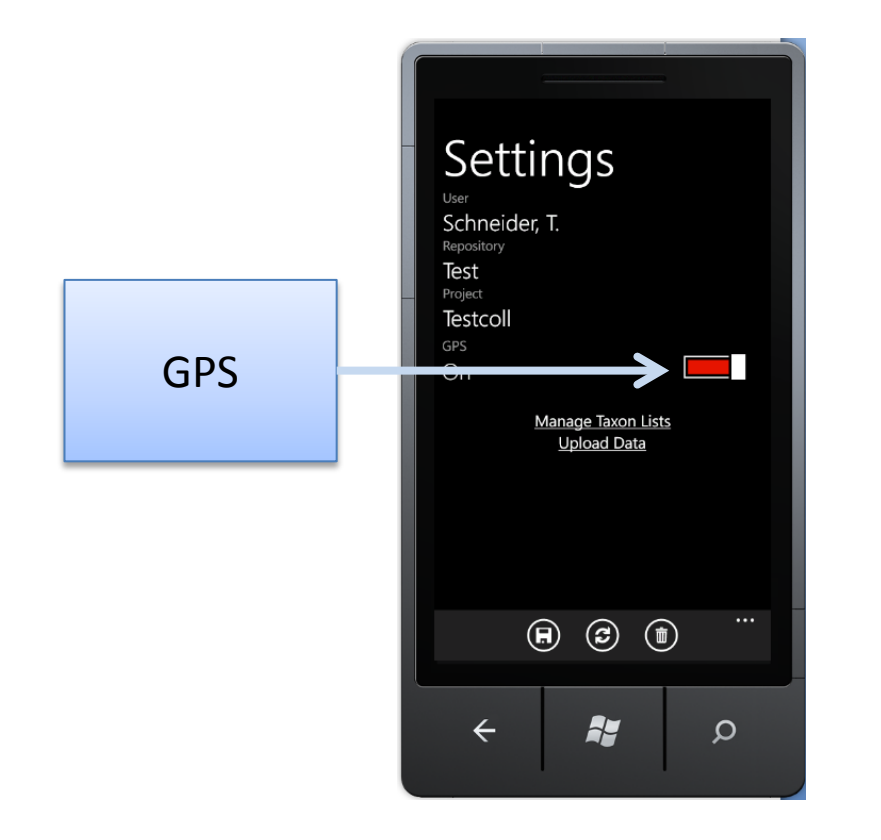

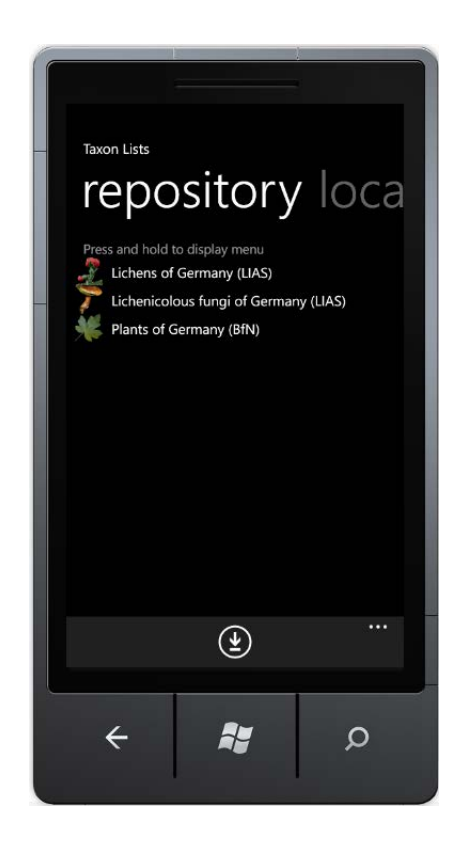

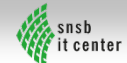

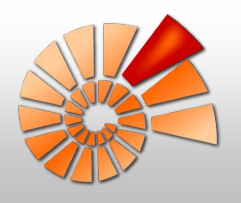

#### **Startbildschirm**

- Bildschirm nach Start ohne Initialisierung
- Möglichkeit der Reinitialisierung:
	- Aktualisierung Definitionen

Einstellungen

- Einstellungen ändern
- **Synchronisation**
- **Clean**

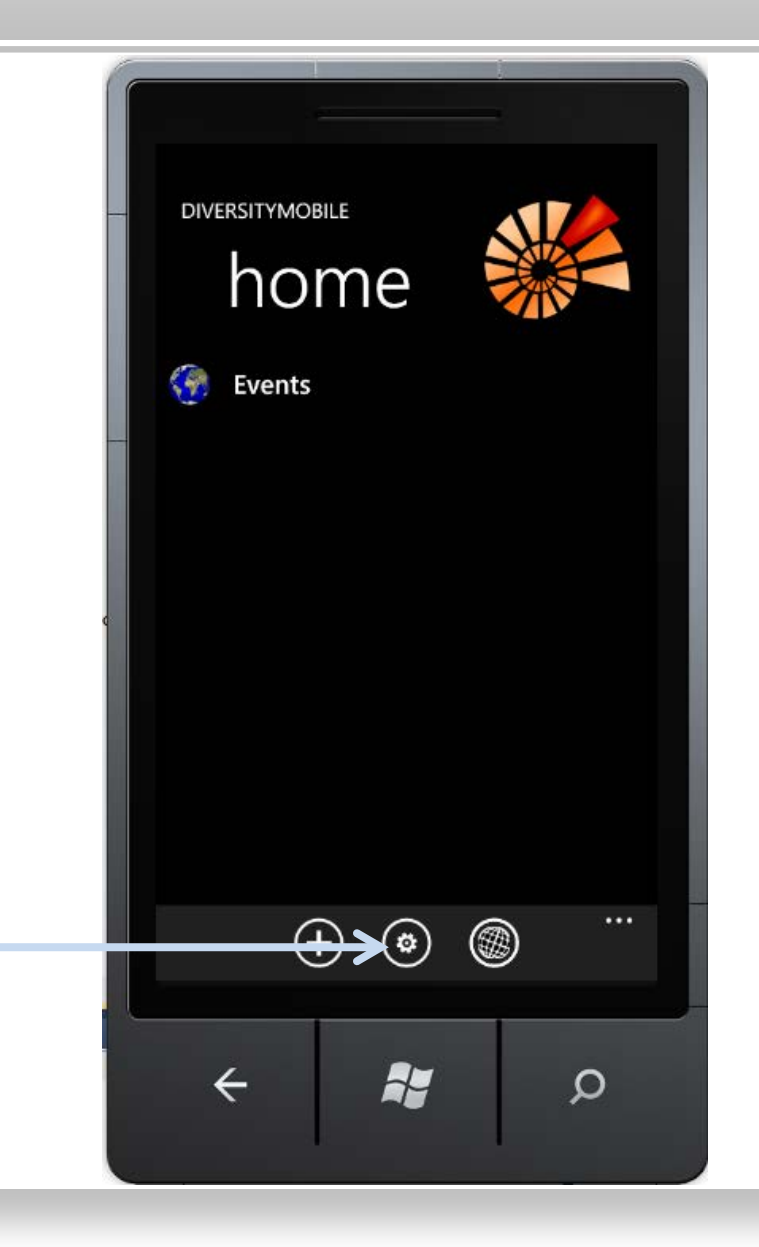

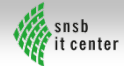

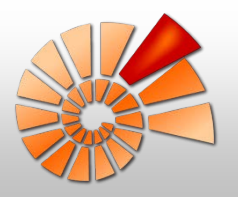

#### GUI Grundlagen I

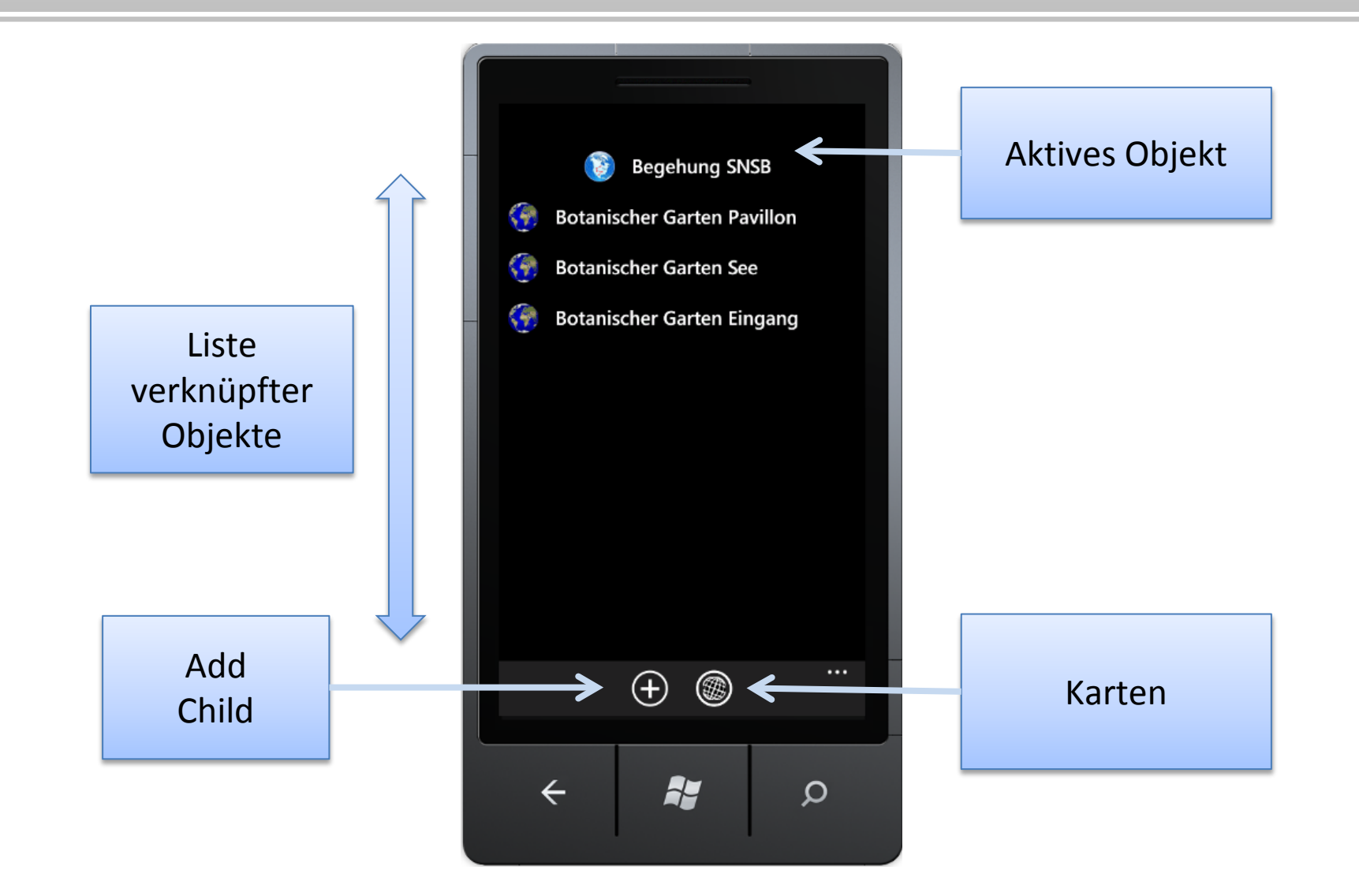

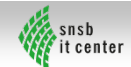

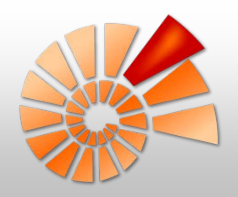

#### Beispiel für eine Aufnahme

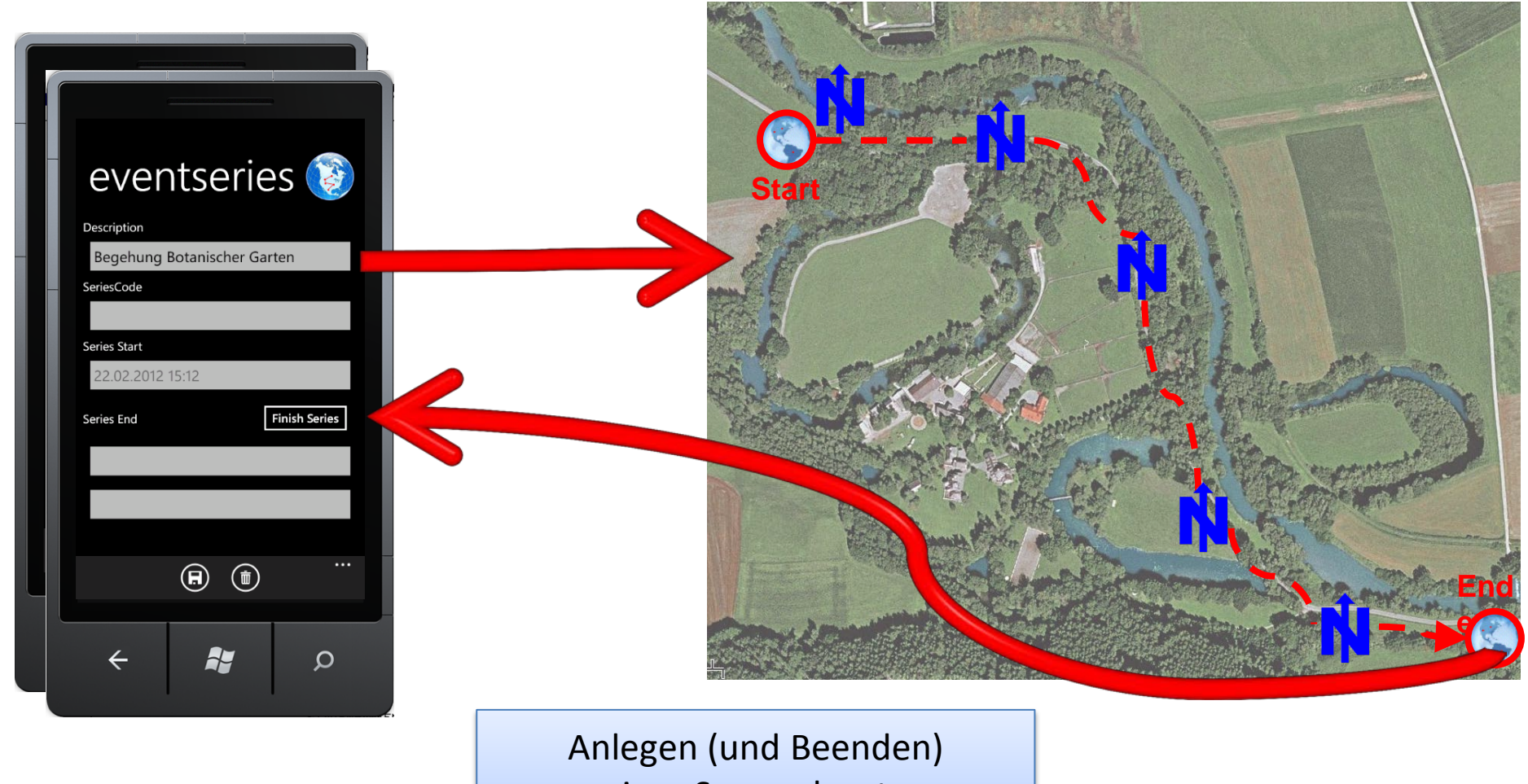

einer Sammelroute

(= CollectionEventSeries)

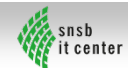

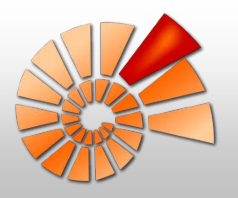

#### GUI Navigation

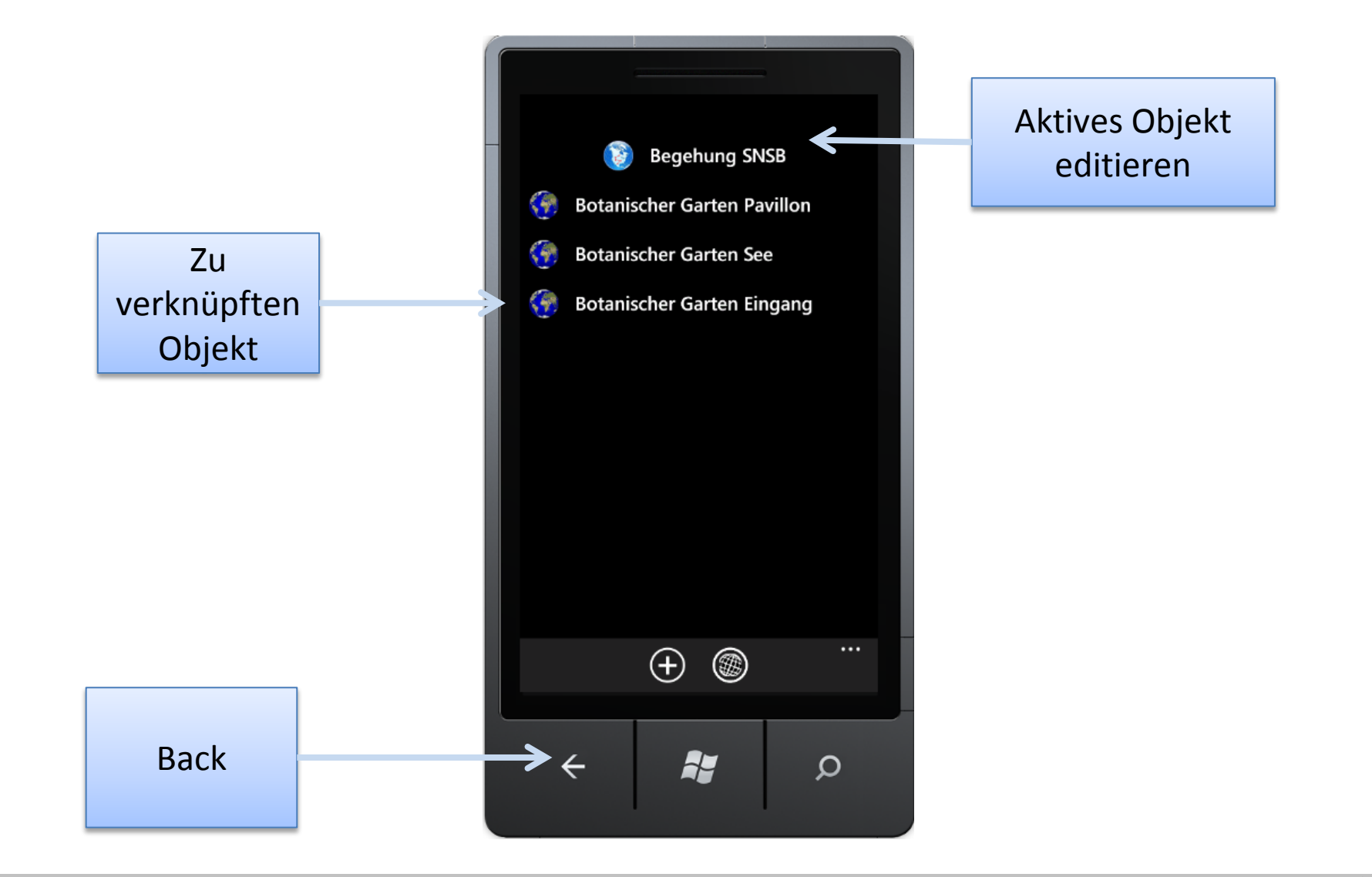

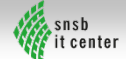

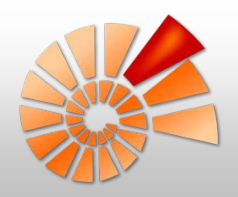

#### Beispiel für eine Aufnahme

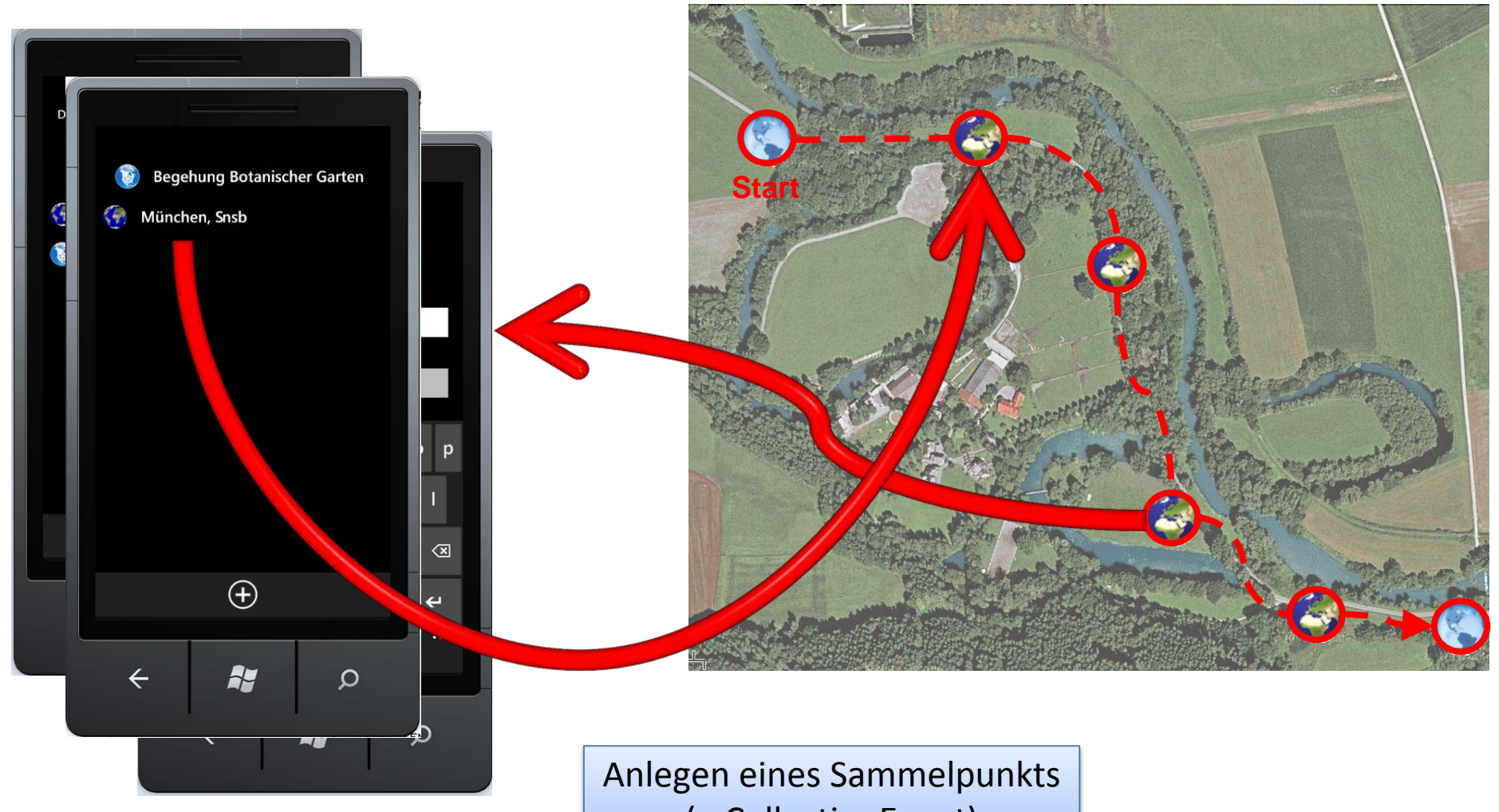

(= CollectionEvent)

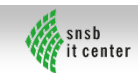

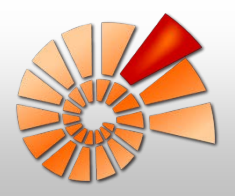

#### GUI Grundlagen II: Pivots

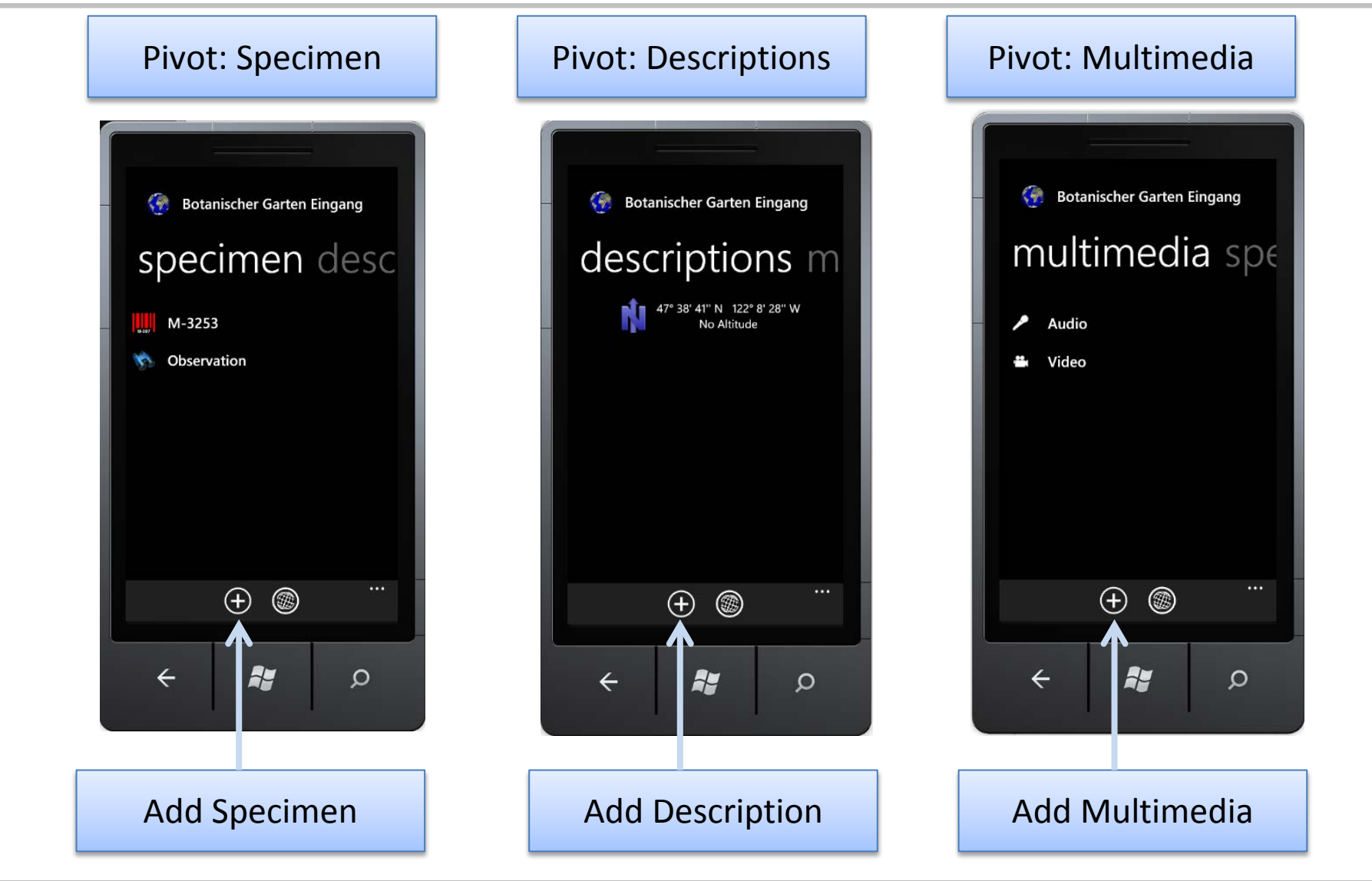

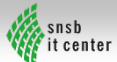

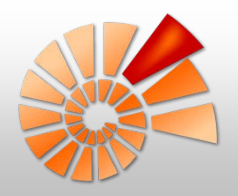

#### Beispiel für eine Aufnahme

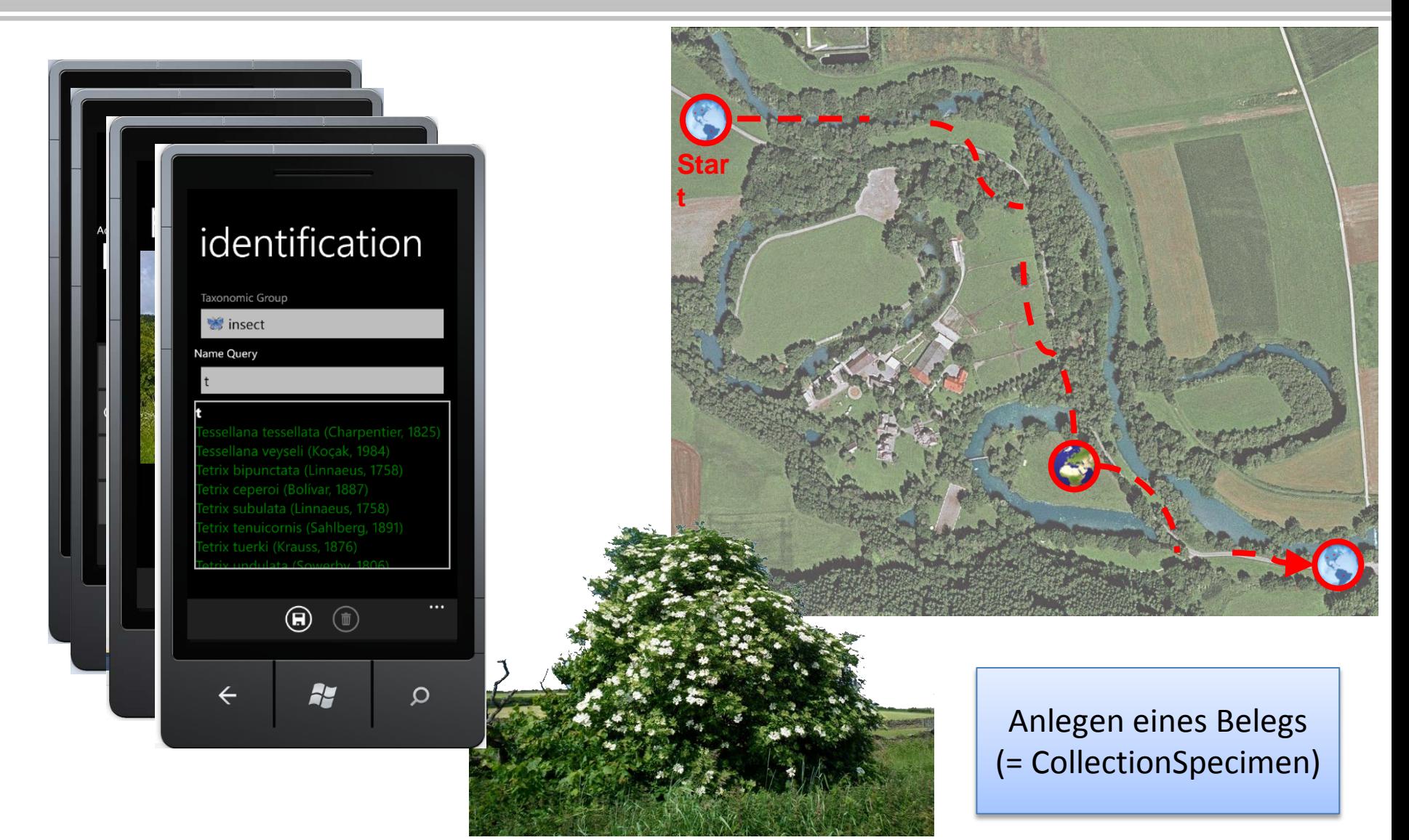

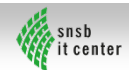

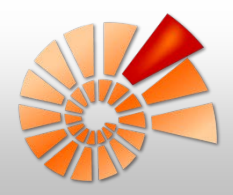

#### Beispiel für eine Aufnahme

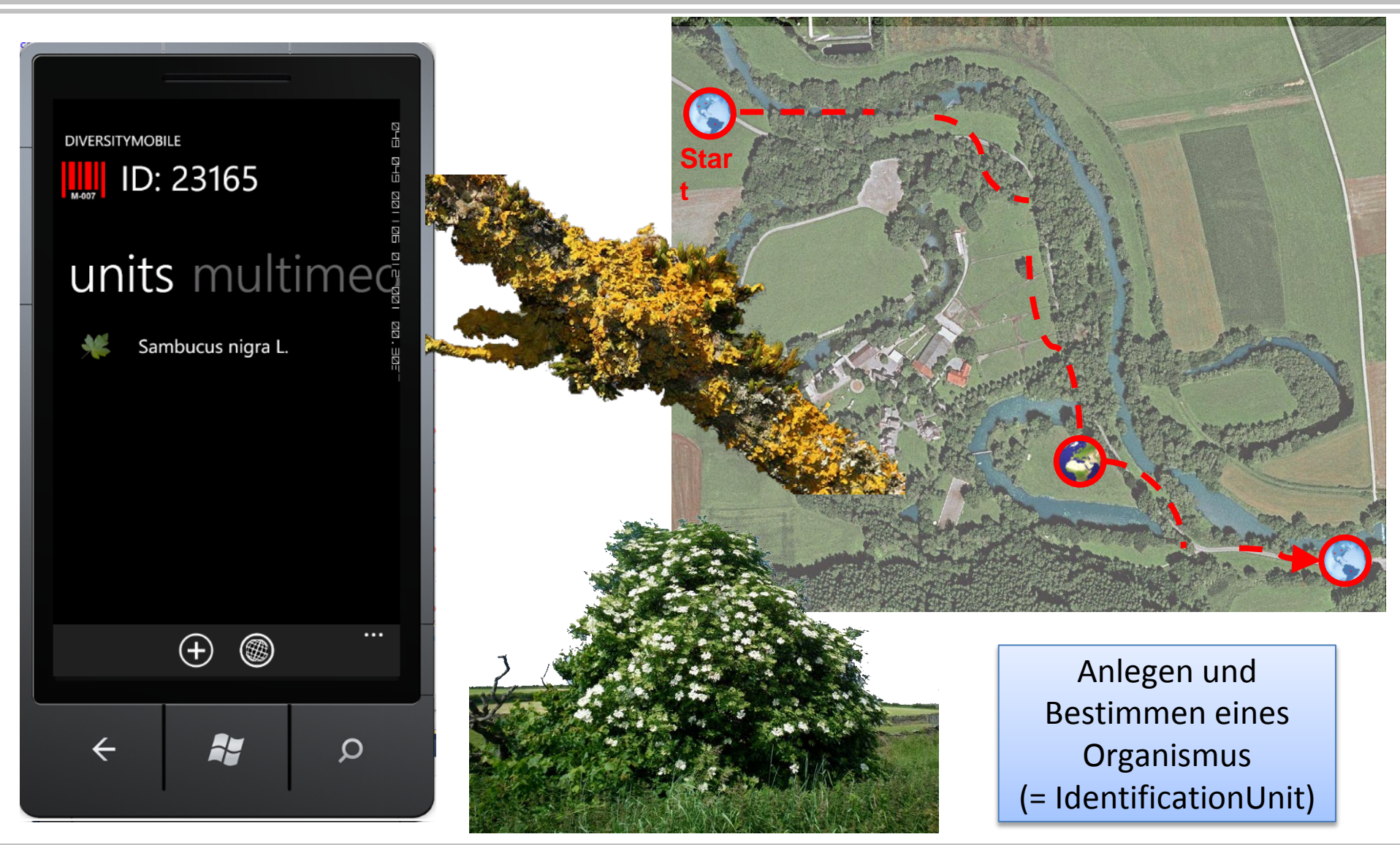

**Consults**<br>Experience in the content

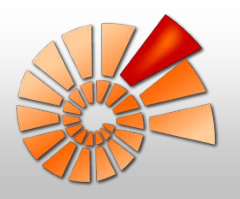

#### Weitere Features: Karten

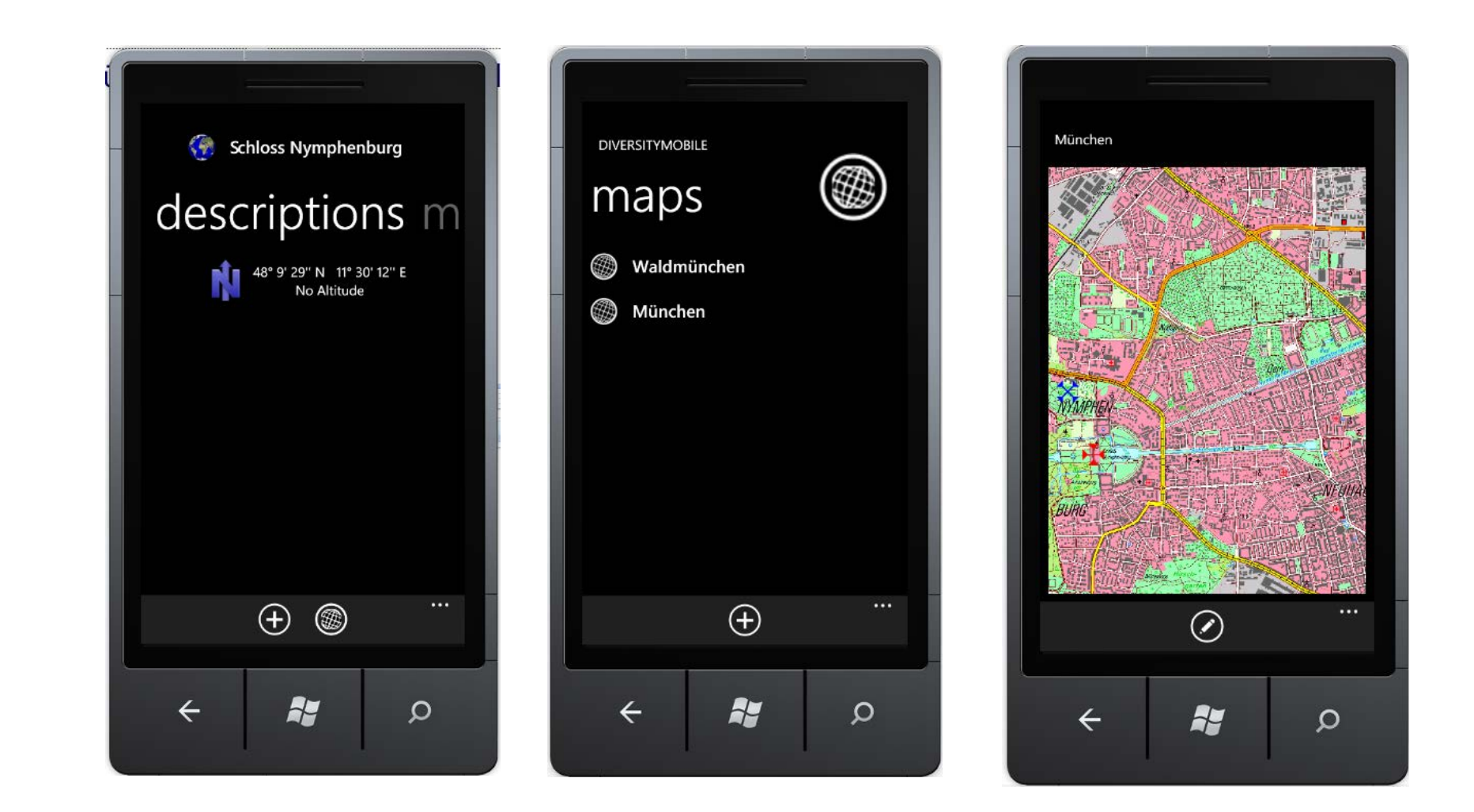

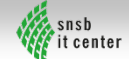

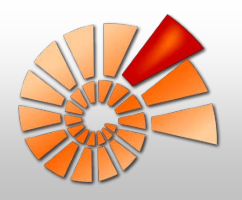

#### Weitere Features: Multimedia

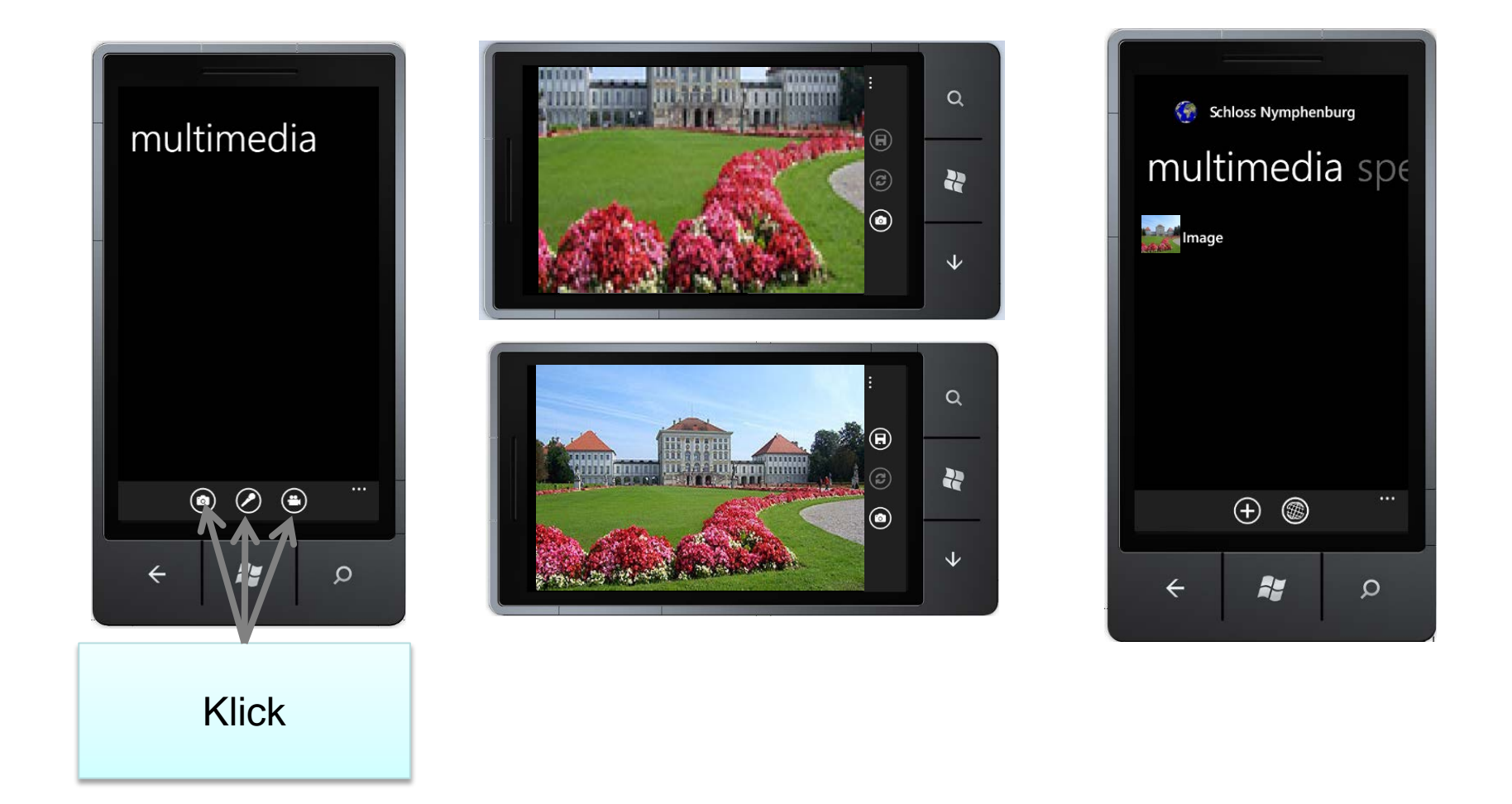

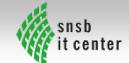

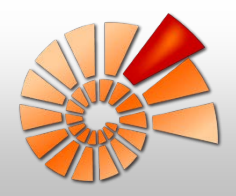

### Synchronisation: Übersicht

- Voraussetzungen:
	- Internetverbindung
	- Neue Felddaten
- 

- Prinzip:
	- Synchronisation in Event-Einheiten
	- Daten sind nach Synchronisation zum editieren gesperrt
	- Aufruf WebService am SNSB

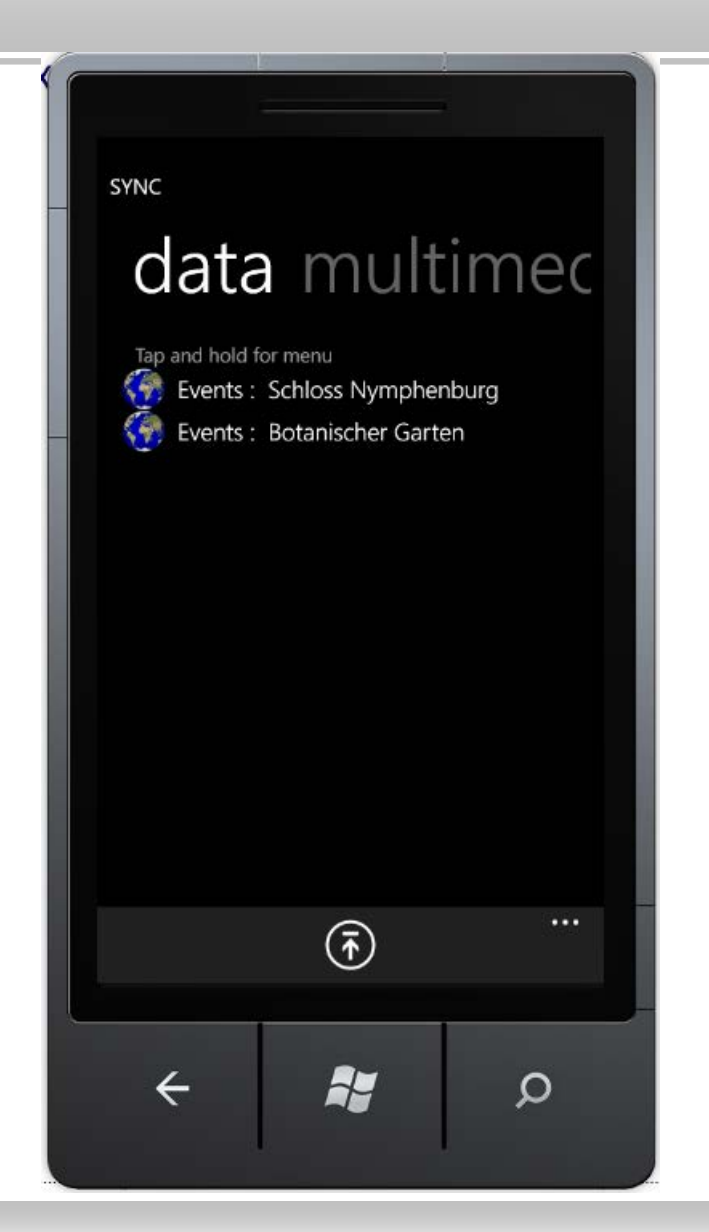

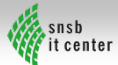

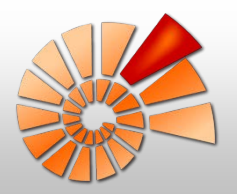

#### Synchronisation: Navigation

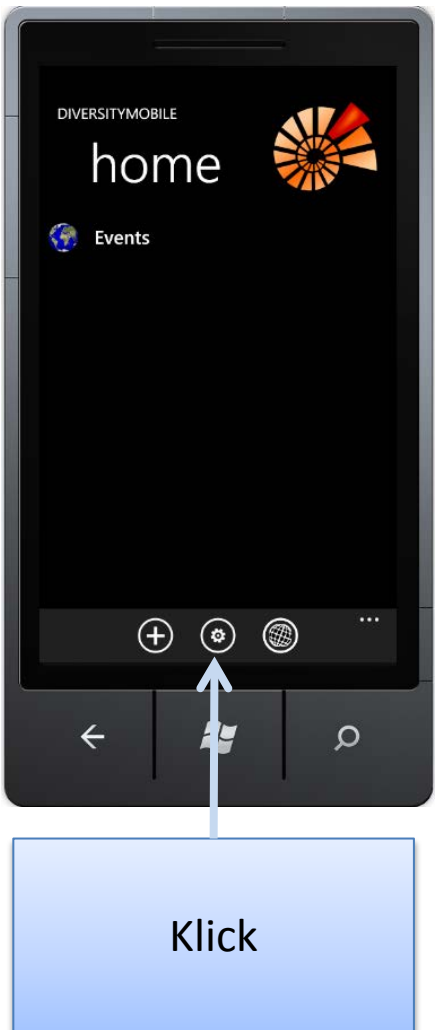

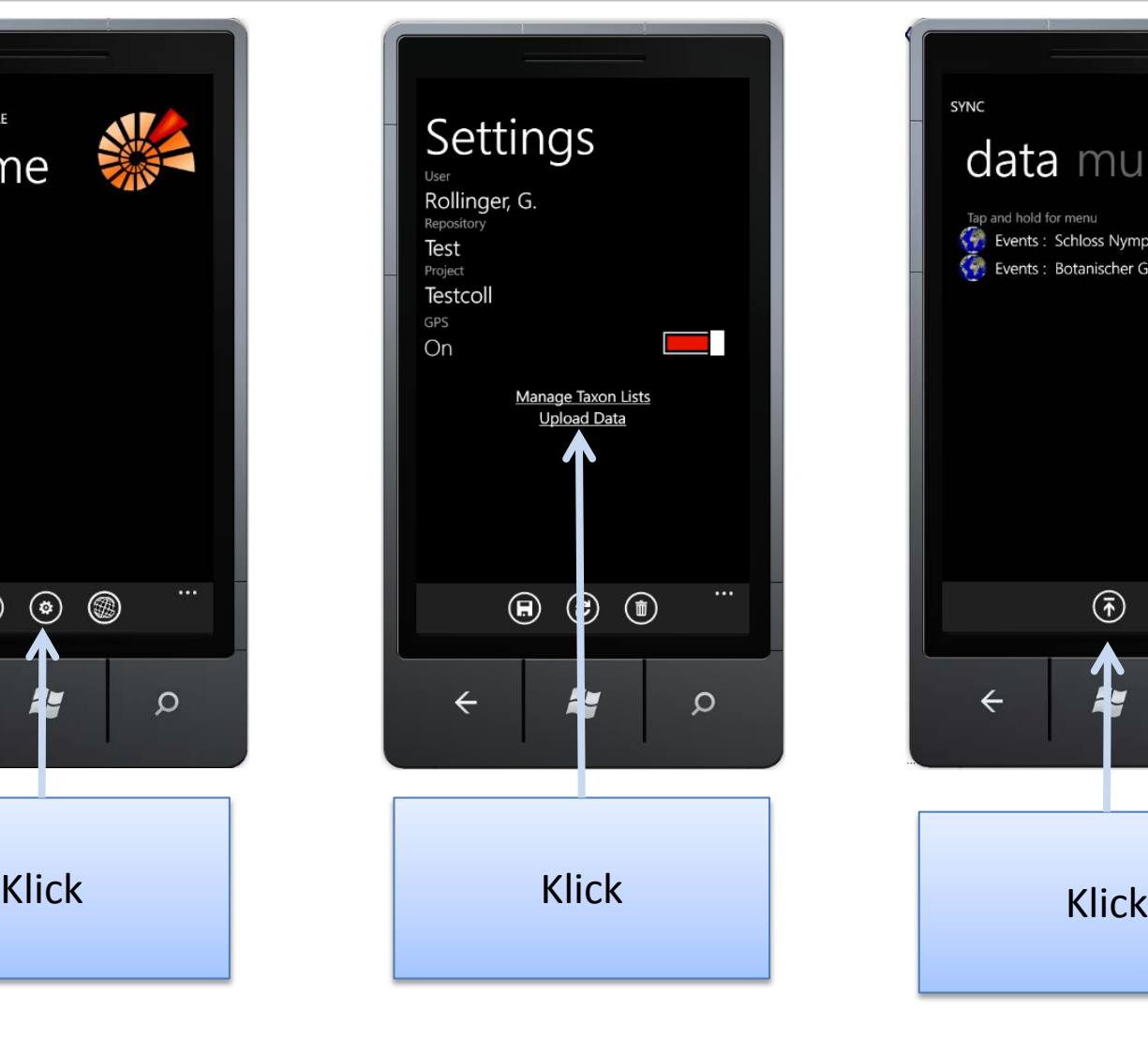

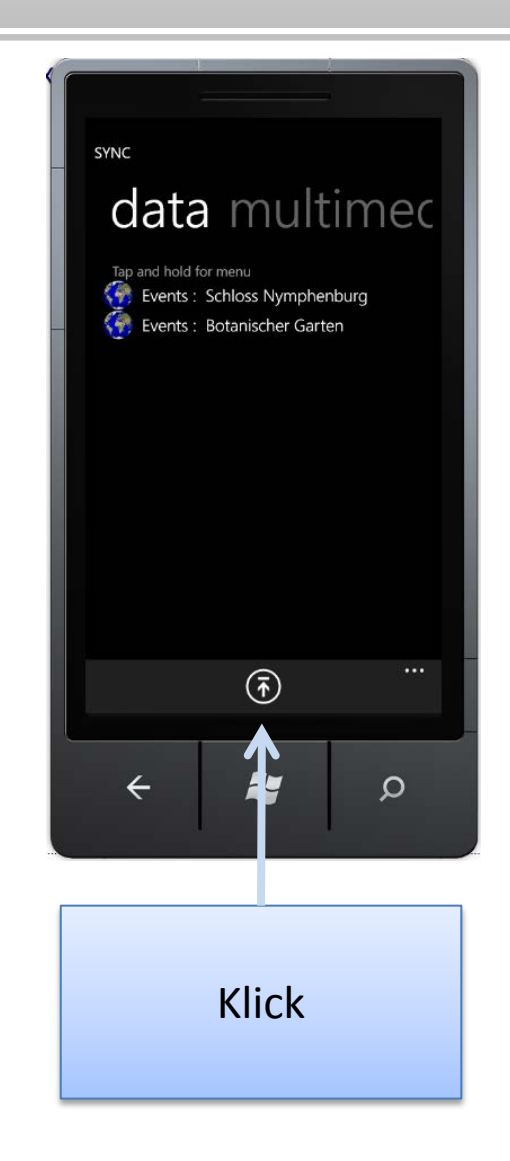

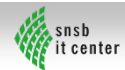

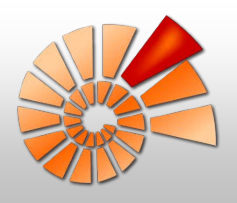

#### Synchronisation: Multimedia

#### Voraussetzungen:

- Gute(!) Internetverbindung (WLAN)
- **Stromanschluss (empfohlen)**
- **Verknüpfte Objekte sind bereits** synchronisiert

#### **Prinzip:**

- Upload auf den Mediaserver der **SNSB**
- Bei Erfolg Upload der Verknüpfung

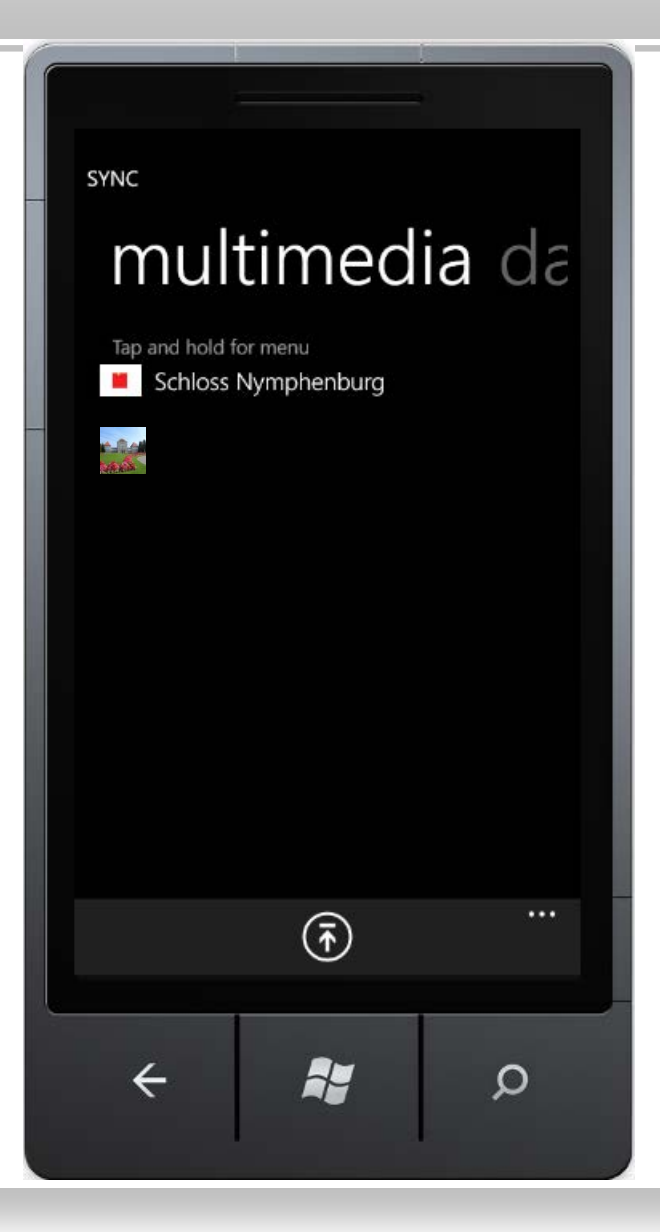

**snsb** it center

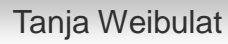

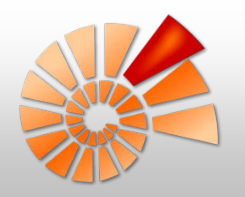

#### DiversityCollection ↔ DiversityMobile

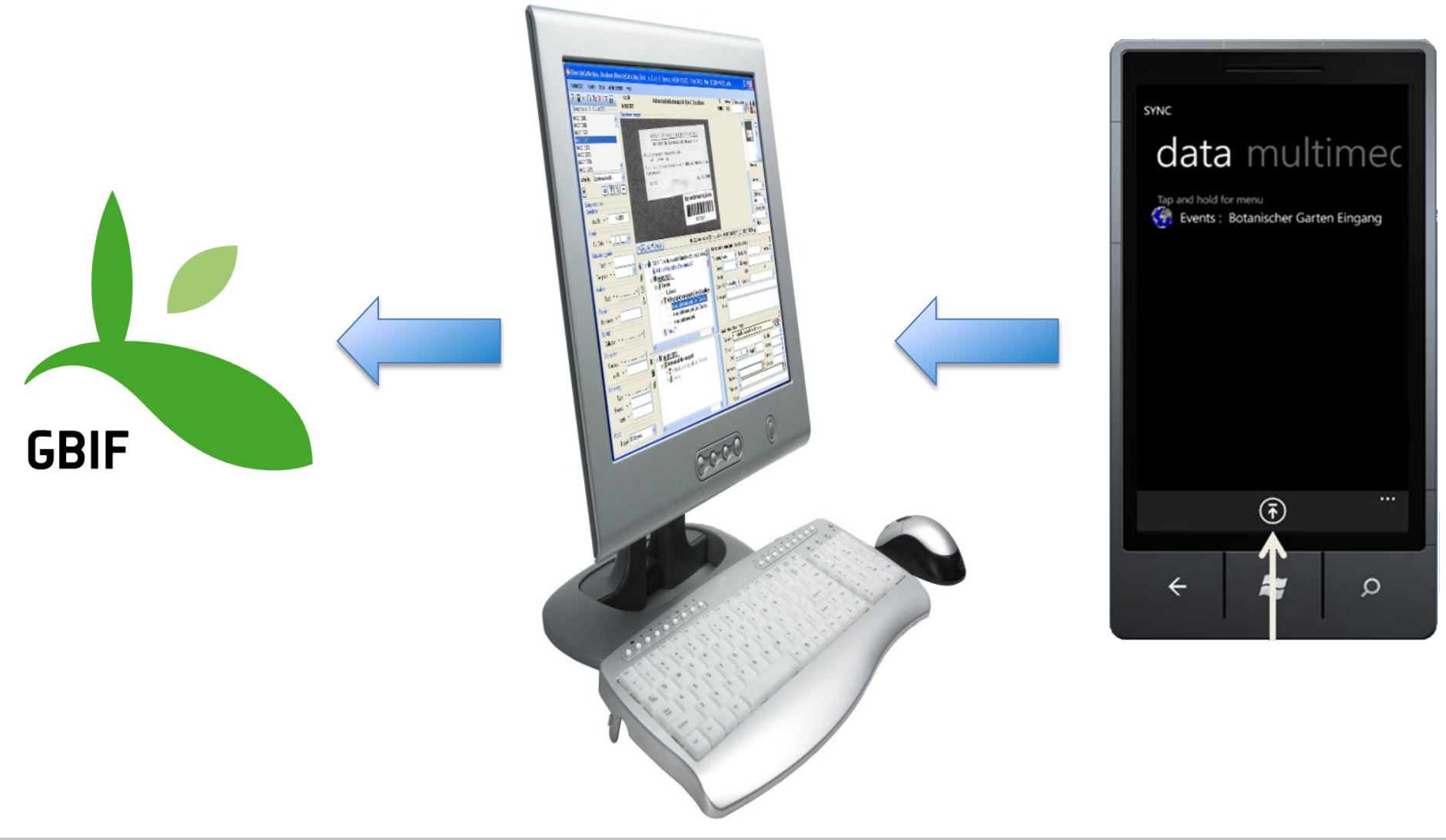

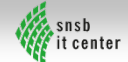

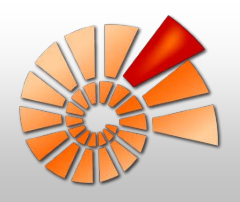

#### DiversityMobile für WindowsPhone

- Vorteile:
	- Aufnahme von Felddaten im Format von DiversityCollection
	- Unterstützung durch Thesauri
	- Automatische Georeferenzierung über GPS
	- Anbindung an SNSB-Mapserver
	- Aufnahme von Multimediadaten
	- Verknüpfung von Multimediadaten
	- Direkte Synchronisation über WebService

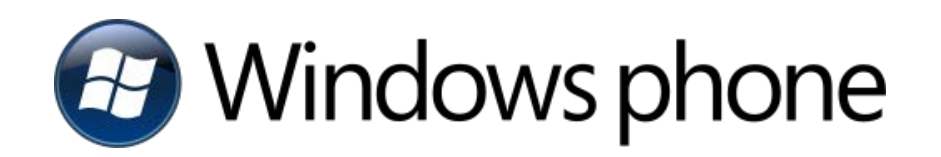

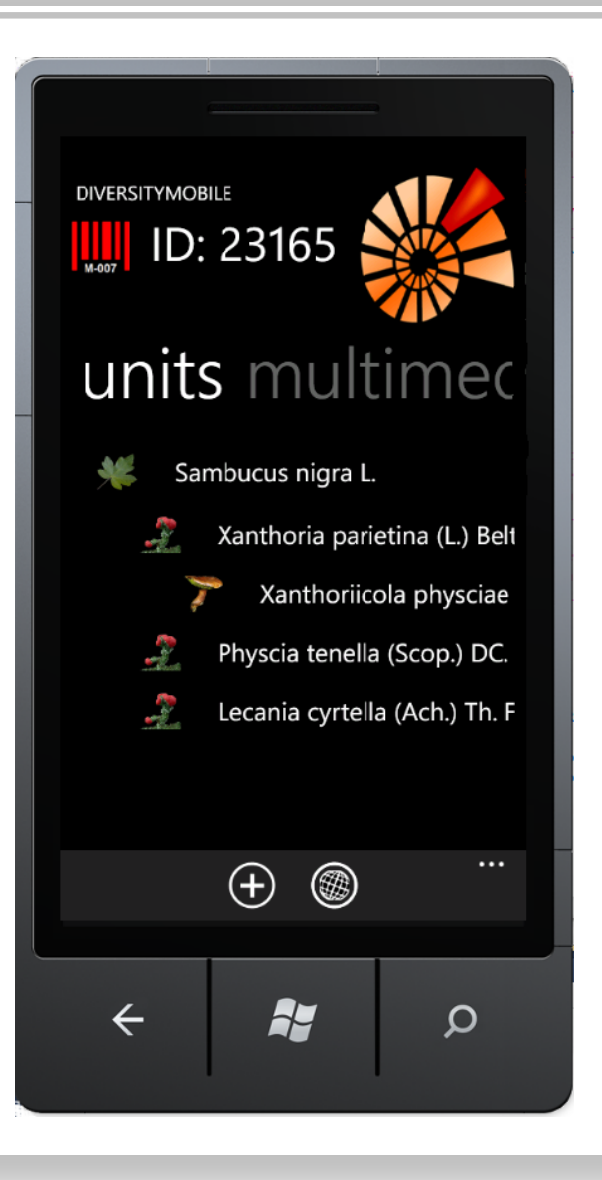

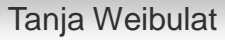

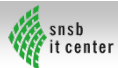